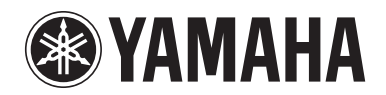

**POCKET RECORDER POCKETRAK 2G**

**Referenzanleitung**

# **Inhaltsverzeichnis**

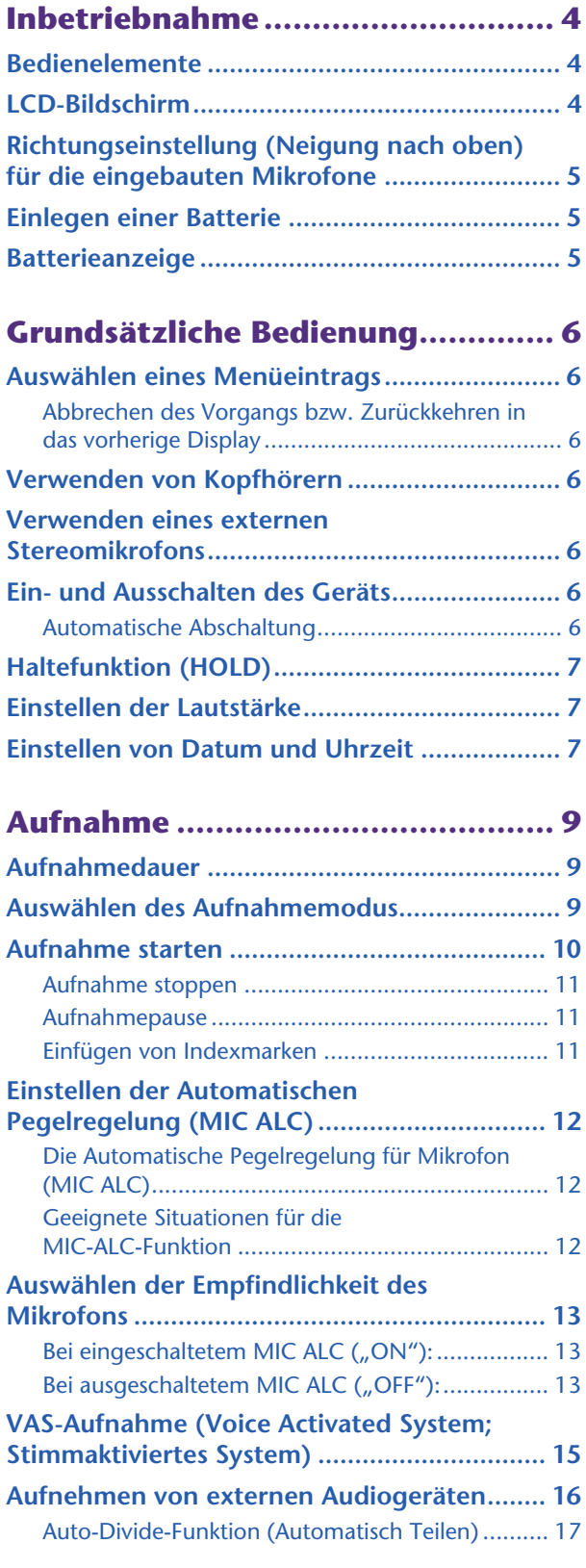

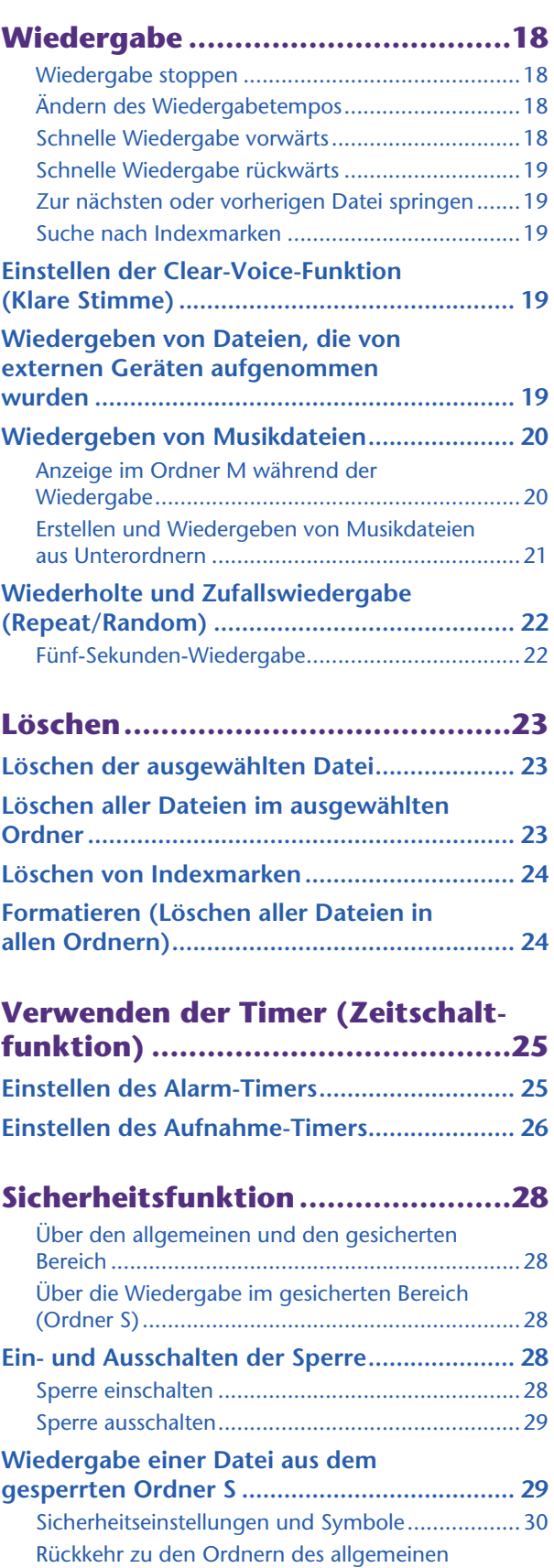

[Bereichs................................................................30](#page-29-1)

### **[Einstellen der Menüoptionen ....... 31](#page-30-0)**

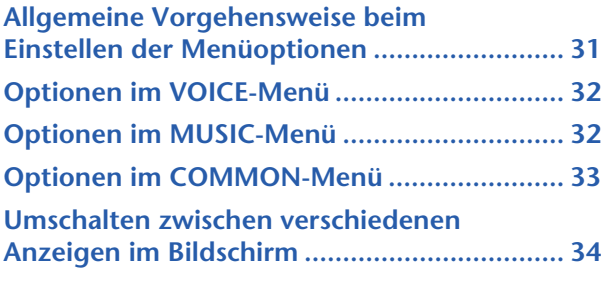

### **[Anschließen an einen Computer .. 35](#page-34-0)**

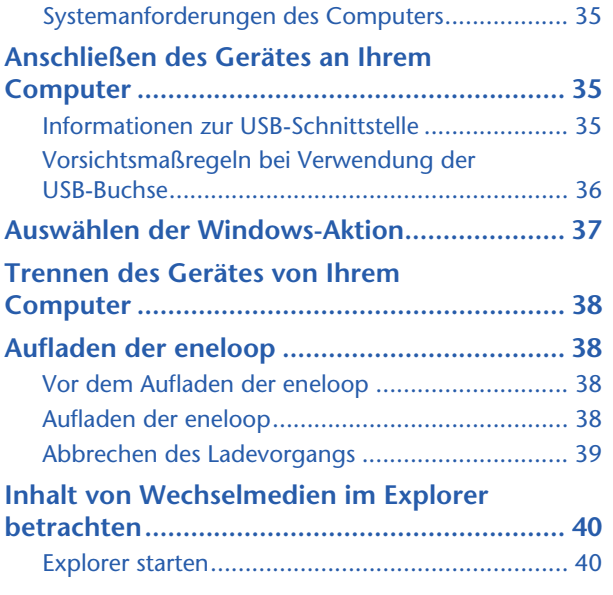

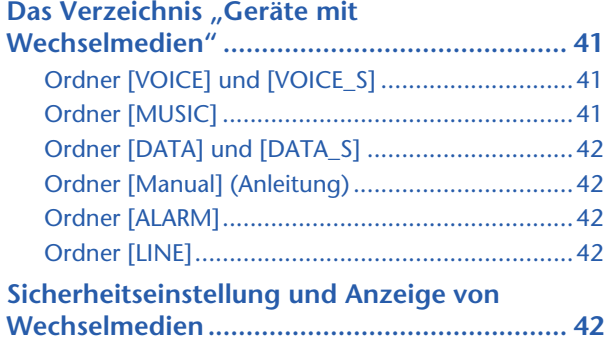

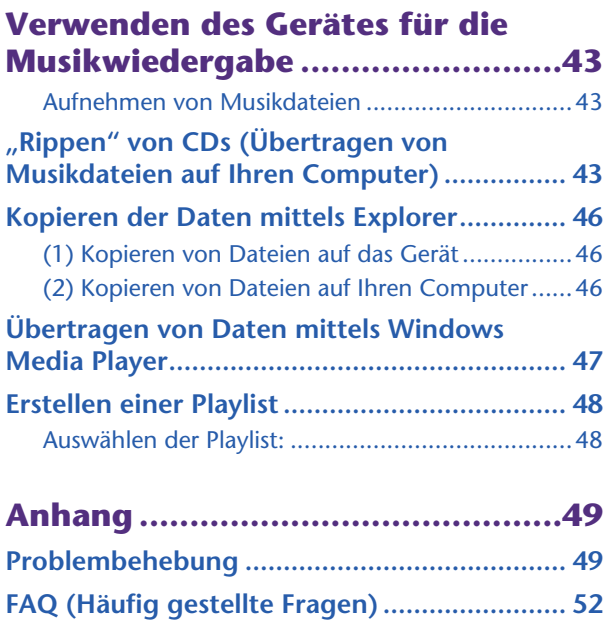

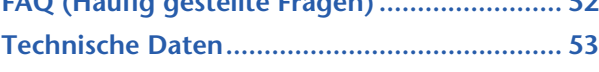

- \* Die in dieser Bedienungsanleitung gezeigten Abbildungen und Anzeigen dienen lediglich zur Veranschaulichung und können vom tatsächlichen Aussehen an Ihrem Gerät abweichen.
- \* Windows® und Windows Media® Player sind Warenzeichen oder eingetragene Warenzeichen der Microsoft® Corporation in den USA und anderen Ländern.
- \* Die in dieser Anleitung erwähnten Firmen- und Produktnamen sind Warenzeichen bzw. eingetragene Warenzeichen der betreffenden Eigentümer.

# <span id="page-3-0"></span>**Inbetriebnahme**

# <span id="page-3-1"></span>**Bedienelemente**

- Eingebaute Mikrofone (L, R)
- REC/PEAK-LED
- Buchse für externes Stereomikrofon/ Line-Signalquelle  $(\bullet)$
- **4** Sprung-/Suchtaste ( $\blacktriangleright$ )
- **5** Wiedergabe-/Auswahltaste ( $\blacktriangleright$ )
- **6** Sprung-/Suchtaste ( $\blacktriangleleft$
- Lautstärketasten (VOL +, –)
- Ordner-/Index-Taste (FOLDER/ INDEX)
- LCD-Bildschirm
- Löschtaste (DEL)
- Pause-/Aufnahmetaste (PAUSE/REC)
- Menü-/Stopptaste (MENU/STOP)
- Lautsprecher
- **14** Kopfhörerbuchse  $(\varphi)$
- Power/Hold-Schalter (POWER/ HOLD)
- Schalter zur Einstellung des Wiedergabetempos (PLAY SPEED)
- Batteriefachabdeckung
- Schiebeschalter für USB-Anschluss
- Abdeckung für USB-Anschluss (drehbar)
- USB-Anschluss

# <span id="page-3-2"></span>**LCD-Bildschirm**

- Wiederholen/Zufall/5-Sekunden-Wiedergabe (ONE, ALL, RND, 5SEC)
- Batterieanzeige
- Batterieeinstellung (e: eneloop, A: Alkali)
- Aufnahmemodus (XHQ, HQ, SP, LP, PCM)
- VAS (Voice Activated System; Stimmaktiviertes System)
- Mikrofonempfindlichkeit
- Externer Aufnahmemodus (MIC, LINE)
- Wiedergabesperre/Entsperrung
- Timer/Alarm
- Dateinummer
- Gesamtanzahl der Dateien
- Informationsanzeige (Zeit/Meldung/Modus usw.)
- Sicherheitseinstellung Ein/Aus (Nur Ordner S)
- Ordner (A, B, C, D, S, L, M)

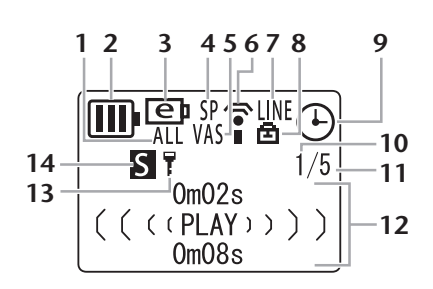

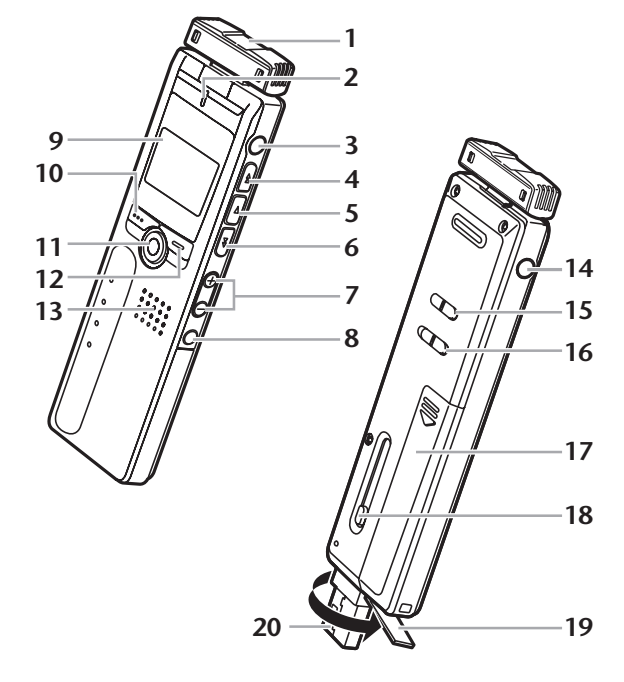

# <span id="page-4-0"></span>**Richtungseinstellung (Neigung nach oben) für die eingebauten Mikrofone**

Sie können die Ausrichtung der eingebauten Mikrofone einstellen. Wenn Sie das Gerät beispielsweise für die Aufnahme auf einen Tisch legen, können Sie das Mikro nach oben neigen, um die Aufnahme von Geräuschen auf der Tischfläche zu vermeiden. Stellen Sie die Ausrichtung der Mikrofone entsprechend der Aufnahmesituation ein.

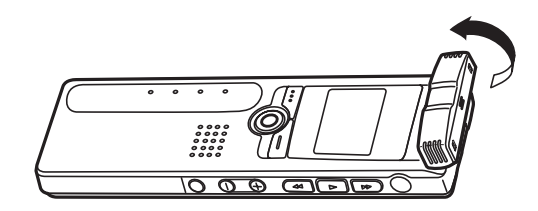

#### **Hinweis:**

*· Verändern Sie den Mikrofonwinkel nicht während der Aufnahme. Dabei werden unerwünschte Geräusche aufgenommen.*

# <span id="page-4-1"></span>**Einlegen einer Batterie**

*Schalten Sie das Gerät aus, bevor Sie die Batterie einsetzen oder austauschen.*

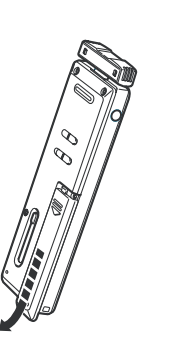

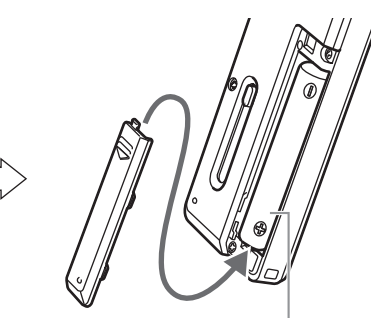

Setzen Sie eine eneloop-Batterie (mitgeliefert) oder eine Alkali-Batterie des Typs AAA/LR03/HP16 ein.

### **Hinweis:**

*· Wenn Sie eine Alkali-Batterie verwenden, drücken und halten Sie die Taste MENU/STOP für mindestens zwei Sekunden, um das COMMON-Menü (Allgemein) aufzurufen, und wählen Sie dann "ALKALINE" bei BATTERY SETTING ([Seite 33](#page-32-1)).*

# <span id="page-4-2"></span>**Batterieanzeige**

Schauen Sie auf die Batterieanzeige im LCD-Bildschirm, um den Ladezustand der Batterie abzulesen.

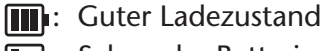

- : Schwache Batterie
- - **1:** Batterie leer: Laden Sie die "eneloop"-Batterie [\(Seite 38\)](#page-37-3) auf, oder ersetzen Sie die Batterie durch eine frische Alkali-Batterie. Wenn Sie den Recorder weiter verwenden, ohne die "eneloop" aufzuladen oder eine frische Batterie einzusetzen, zeigt der Recorder die Meldung "LOW BATTERY PLEASE CHARGE A BATTERY" (Batterie schwach, bitte Batterie laden) oder "LOW BATTERY" (Batterie schwach) an. Daraufhin erlischt der LCD-Bildschirm.

# <span id="page-5-0"></span>**Grundsätzliche Bedienung**

# <span id="page-5-1"></span>**Auswählen eines Menüeintrags**

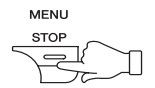

**Drücken und halten Sie die Taste MENU/STOP mindestens zwei Sekunden lang.**

**Drücken Sie die Taste ►→ oder ← :** Bewegt die Cursor-Markierung nach oben und unten.

**Drücken Sie die Taste ►: Wählt den Menüeintrag aus.** 

# <span id="page-5-2"></span>**Abbrechen des Vorgangs bzw. Zurückkehren in das vorherige Display**

**Drücken Sie die Taste MENU/STOP:** Rückkehr zum vorherigen Display.

# <span id="page-5-3"></span>**Verwenden von Kopfhörern**

Schließen Sie die Kopfhörer an der Buchse  $\Omega$  an. Der Lautsprecher wird automatisch vom Signalweg getrennt.

# <span id="page-5-4"></span>**Verwenden eines externen Stereomikrofons**

Schließen Sie ein externes Stereomikrofon (nicht mitgeliefert) an der Buchse  $\triangle$  an ([Seite 16](#page-15-0)).

Die eingebauten Mikrofone werden automatisch vom Signalweg getrennt.

#### **Hinweis:**

*· Wenn Sie ein externes Stereomikrofon verwenden, drücken und halten Sie die Taste MENU/STOP für mindestens zwei Sekunden, um das VOICE-Menü (Stimme) aufzurufen, und wählen Sie dann "MIC" (Mikro) bei REC SELECT (Aufnahmeauswahl).*

# <span id="page-5-5"></span>**Ein- und Ausschalten des Geräts**

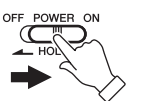

### **Schieben Sie den Schalter POWER/HOLD nach rechts.**

"HELLO!" erscheint kurz nach dem Einschalten im Display, daraufhin wird die Nummer der zuletzt ausgewählten Datei angezeigt (Resume-Funktion).

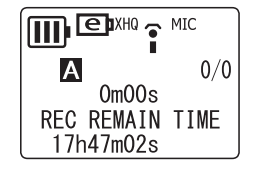

Schieben Sie den Schalter POWER/HOLD nach links. "SEE YOU!" erscheint im Display, und das Gerät schaltet sich aus.

# <span id="page-5-6"></span>**Automatische Abschaltung**

- Wenn Sie das Gerät 15 Minuten lang eingeschaltet lassen, ohne eine Funktion zu bedienen, schaltet sich das Gerät automatisch aus.
- Wenn Sie das Gerät eingeschaltet lassen während einer Aufnahme, die 15 Minuten lang auf Pause geschaltet wurde, schaltet sich das Gerät aus, nachdem es die Aufnahmedatei erzeugt hat.

# <span id="page-6-0"></span>**Haltefunktion (HOLD)**

Mit der Haltefunktion können Sie ein Stoppen der Aufnahme oder Wiedergabe durch versehentliche Bedienvorgänge vermeiden.

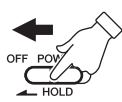

**Schieben Sie den Schalter POWER/HOLD nach links, während das Gerät in Betrieb ist.** Die Haltefunktion (HOLD) ist eingeschaltet.

• Wenn bei eingeschalteter Haltefunktion eine Taste bedient wird, erscheint "HOLD ON" (Haltefunktion Ein) im Display, und es passiert nichts.

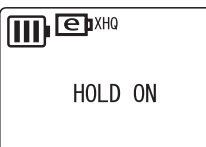

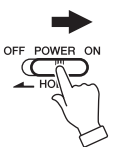

**Schieben Sie den Schalter POWER/HOLD nach rechts.** "HOLD OFF" (Haltefunktion Aus) erscheint im Display, und die Haltefunktion ist ausgeschaltet.

• Wenn der Betrieb (Wiedergabe oder Aufnahme) bei eingeschalteter Haltefunktion stoppt, schaltet sich das Gerät automatisch aus.

# <span id="page-6-1"></span>**Einstellen der Lautstärke**

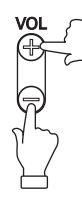

**Drücken Sie eine der VOL-Tasten + oder –.** Im Display wird die Lautstärke angezeigt (VOLUME 0 bis VOLUME 20).

# <span id="page-6-2"></span>**Einstellen von Datum und Uhrzeit**

- *1.* **Drücken und halten Sie bei gestopptem Recorder die Taste MENU/STOP für mindestens zwei Sekunden.**
- 2. Drücken Sie die Taste ►► oder ► (um "COMMON" auszu**wählen, und drükken Sie dann die Taste ►.**
- **3. Drücken Sie die Taste ►► oder ►←, um "DATE & TIME" auszuwählen, und drücken Sie dann die Taste** W**.**
- 4. Drücken Sie die Taste ►→ oder R<sup>1</sup>, um das Jahr einzustel**len, und drücken Sie dann die Taste ►.**
- *5.* **Stellen Sie auf die gleiche Weise Monat und Tag ein, wählen zwischen 24-Stunden-Anzeige und AM/PM-Anzeige (24H oder AM/PM (12H)), und stellen Stunde und Minute der aktuellen Uhrzeit ein.**

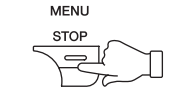

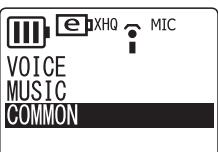

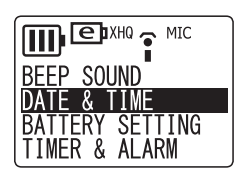

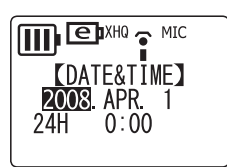

*6.* **Drücken Sie zweimal die MENU/STOP-Taste, um die Menüeinstellung zu verlassen.**

Datum und Uhrzeit sind nun eingestellt.

#### **Hinweis:**

- *· Die Einstellungen von Datum/Uhrzeit gehen verloren, wenn die Batterie für länger als 10 Minuten herausgenommen wird. Führen Sie in diesem Fall den Einstellvorgang erneut aus.*
- *· Die Zeitanzeige kann eine zunehmende Ungenauigkeit aufweisen, wenn das Gerät sehr lange in Verwendung ist. Führen Sie in diesem Fall den Einstellvorgang erneut aus.*

# <span id="page-8-0"></span>**Aufnahme**

# <span id="page-8-1"></span>**Aufnahmedauer**

**Die Aufnahmedauer variiert je nach dem Aufnahmemodus, wie unten gezeigt.**

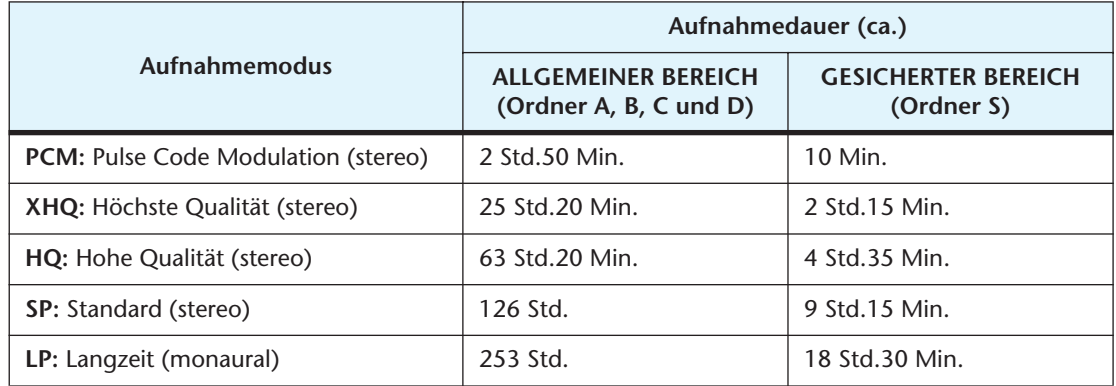

# <span id="page-8-2"></span>**Auswählen des Aufnahmemodus**

*Sorgen Sie dafür, dass die Batterie genügend Kapazität für die Aufnahme aufweist.*

- *1.* **Drücken und halten Sie bei gestopptem Recorder die Taste MENU/STOP für mindestens zwei Sekunden.**
- 2. Drücken Sie die Taste ►► oder ► im "VOICE" auszuwählen, **und drücken Sie dann die Taste ►.**
- 3. Drücken Sie die Taste ►→ oder ►←, um "REC MODE" auszu**wählen, und drükken Sie dann die Taste ►.**

 **Höchste Qualität Hohe Qualität Standard Langzeit**

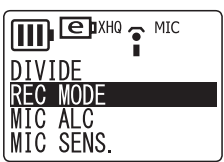

**4. Drücken Sie die Taste ►► oder EE, um einen Aufnahmemodus auszuwählen,** und drücken Sie dann die Taste ►. Im Display erscheint "REC MODE".

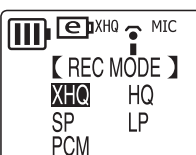

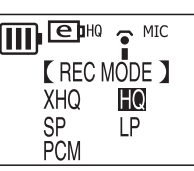

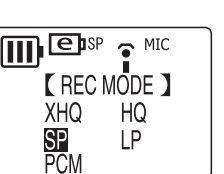

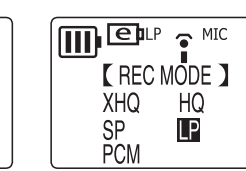

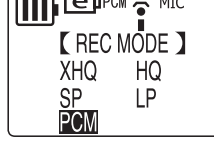

**Pulse Code Modulation**

*5.* **Drücken Sie zweimal die MENU/STOP-Taste, um die Menüeinstellung zu verlassen.**

Der Aufnahmemodus ist nun eingestellt.

### **Hinweis:**

*· Wenn Sie häufig Dateien aufnehmen und löschen, kann es bei der Aufnahme im PCM-Modus zu Aussetzern kommen. Um solche Aussetzer zu vermeiden, speichern Sie die gewünschten Aufnahmen im Computer, und formatieren Sie dann den internen Speicher des Recorders.*

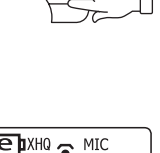

**MENU STOP** 

# <span id="page-9-0"></span>**Aufnahme starten**

*Nehmen Sie während einer Aufnahme nicht die Batterie heraus.*

Sie können die Ausrichtung der eingebauten Mikrofone je nach Aufnahmesituation einstellen ([Seite 5](#page-4-0)).

### *1.* **Wählen Sie mit der Taste FOLDER/INDEX einen Ordner aus (A, B, C, D oder S).**

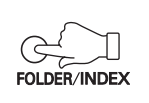

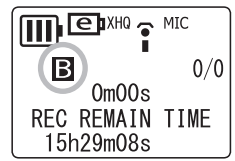

### $|\nabla$ Tipp:

*Die Ordner A, B, C, D und S speichern Audiodateien (z. B. eine Unterhaltung) mithilfe der integrierten Mikrofone des Recorders. Der Ordner L speichert Musik, die von einem angeschlossenen externen Gerät stammt, z. B. einem CD-Player. Der Ordner M speichert Musikdateien, die von einem Computer an das Gerät übertragen wurden. Eine genaue Beschreibung der Ordner finden Sie auf [Seite 41](#page-40-0).*

#### **Hinweis:**

- *· Drücken und halten Sie die Taste FOLDER/INDEX mindestens zwei Sekunden lang, um den Ordner S auszuwählen.*
- *· Wählen Sie nicht einen der Ordner L oder M. Die Ordner L und M sind keine VOICE-Ordner. Wenn Sie doch einen dieser Ordner auswählen, erfolgen Aufnahmen mit den eingebauten Mikrofonen automatisch im Ordner A. Wenn jedoch der Ordner A voll ist, sind keine Aufnahmen mit den eingebauten Mikrofonen mehr möglich (es sei denn, Sie löschen bestehende Aufnahmen).*
- *· Das Gerät kann bis zu 99 Dateien pro Ordner aufnehmen (A, B, C, D oder S). "FILE FULL" (Datei voll) erscheint, wenn Sie versuchen, in einem Ordner die 100ste Datei aufzunehmen.*
- *2.* **Drücken Sie die Taste PAUSE/REC.**

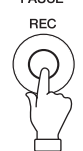

Die Aufnahme-LED leuchtet auf, und die Aufnahme beginnt.

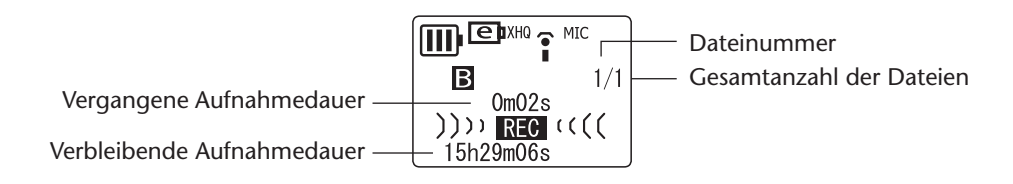

#### **Hinweis:**

- *· Wenn MIC ALC ausgeschaltet ist (OFF), schaltet der Recorder in Aufnahmebereitschaft. Drücken Sie zum Starten der Aufnahme nochmals die Taste PAUSE/REC.*
- *· Bei einigen Dateien weicht die im LCD-Bildschirm angezeigte Aufnahmedauer evtl. von der tatsächlich vergangenen Zeit ab.*

### **Tipp:**

*Die Aufnahme-LED kann ausgeschaltet werden ([Seite 33\)](#page-32-2). Sie können bereits aufgenommene Audiodaten über die mitgelieferten Kopfhörer anhören, indem Sie diese am Gerät anschließen. Stellen Sie mit den Tasten + oder – die gewünschte Lautstärke ein.*

## <span id="page-10-0"></span>**Aufnahme stoppen**

**Drücken Sie die Taste MENU/STOP.**

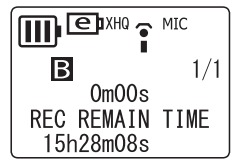

## <span id="page-10-1"></span>**Aufnahmepause**

**Drücken Sie die Taste PAUSE/REC.** Drücken Sie sie erneut, um die Aufnahme fortzusetzen.

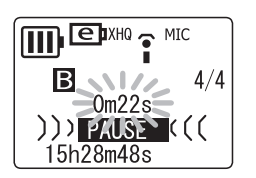

### <span id="page-10-2"></span>**Einfügen von Indexmarken**

Sie können nur für Dateien im Ordner VOICE Indexmarken einfügen. Zum Einfügen einer Indexmarke drücken Sie während der Aufnahme die Taste FOLDER/INDEX.

"INDEX SETTING 1/32" (Index-Einstellung 1 von 32) erscheint kurz, und die Aufnahme wird fortgesetzt.

### **Hinweis:**

*· Pro Datei können Sie bis zu 32 Indexmarken einfügen. Wenn Sie versuchen, weitere Indexmarken einzufügen, erscheint kurz "INDEX FULL" (Index voll) im Display. Sie können alle Indexmarken gemeinsam löschen, jedoch keine einzelnen Indexmarken.*

### $|\nabla$ Tipp:

*Sie können Indexmarken auch während der Wiedergabe einfügen. Zum Einfügen einer Indexmarke drücken Sie während der Wiedergabe die Taste FOLDER/INDEX. "INDEX SETTING 1/32" (Index-Einstellung 1 von 32) erscheint kurz, und die Wiedergabe wird fortgesetzt.*

# <span id="page-11-0"></span>**Einstellen der Automatischen Pegelregelung (MIC ALC)**

# <span id="page-11-1"></span>**Die Automatische Pegelregelung für Mikrofon (MIC ALC)**

Die ALC-Funktion (Auto Level Control) versucht automatisch, den Pegel während der Aufnahme in den verschiedensten Aufnahmeumgebungen auf einem bestimmten Wert zu halten. Die Funktion hält einen gleichbleibenden Aufnahmepegel, indem Sie laute Signale mit geringer und leise Signale mit hoher Empfindlichkeit aufzeichnet. Im Ergebnis erklingen Dateien, die mit dieser Funktion aufgenommen wurden, ohne Verzerrungen oder Übersteuerungsgeräusche und mit angenehm gleichbleibender Lautstärke.

# <span id="page-11-2"></span>**Geeignete Situationen für die MIC-ALC-Funktion**

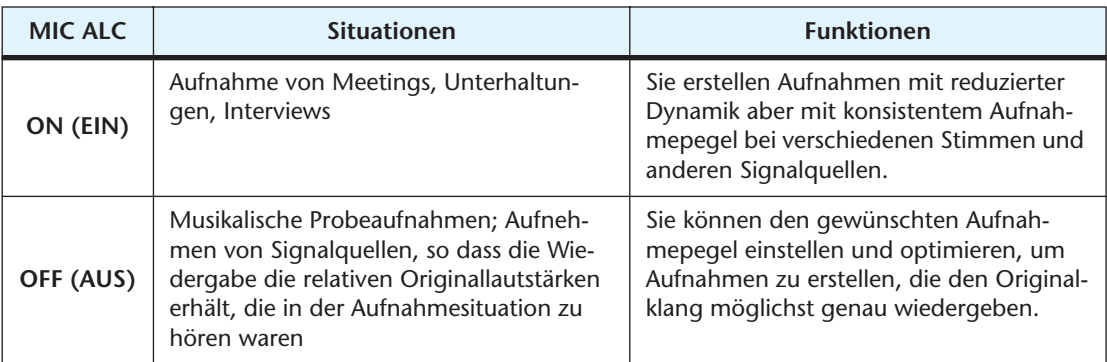

- *1.* **Drücken und halten Sie bei gestopptem Recorder die Taste MENU/STOP für mindestens zwei (2) Sekunden.**
- **2.** Drücken Sie die Taste ►► oder ►←, um "VOICE" auszuwählen, und drücken Sie dann die Taste ►.
- 3. Drücken Sie die Taste ►► oder R<<, um "MIC ALC" auszu**wählen, und drücken Sie dann die Taste ►.**
- **4. Drücken Sie die Taste ►► oder EI, um "ON" oder "OFF" auszuwählen, und drücken Sie dann die Taste** W**.**

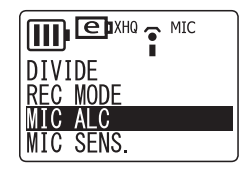

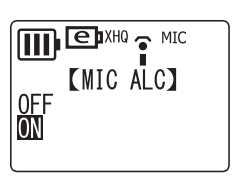

*5.* **Drücken Sie zweimal die MENU/STOP-Taste, um die Menüeinstellung zu verlassen.**

Die MIC-ALC-Einstellung ist abgeschlossen.

#### **Hinweis:**

*· Wenn Sie die MIC-ALC-Einstellung ändern, ändert sich das im LCD-Bildschirm angezeigte Symbol wie folgt.*

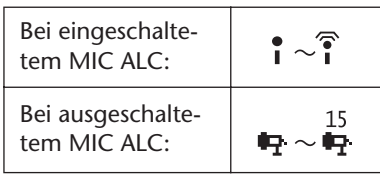

# POCKETRAK 2G Referenzanleitung *13*

# <span id="page-12-0"></span>**Auswählen der Empfindlichkeit des Mikrofons**

# <span id="page-12-1"></span>**Bei eingeschaltetem MIC ALC ("ON"):**

- *1.* **Drücken und halten Sie die Taste MENU/STOP mindestens zwei (2) Sekunden lang, während der Recorder gestoppt ist.**
- 2. Drücken Sie die Taste ►► oder R<→, um "VOICE" auszuwählen, und drücken Sie dann die Taste ►.
- 3. Drücken Sie die Taste ►► oder ►←, um "MIC SENS." auszu**wählen, und drükken Sie dann die Taste ►.**
- **4.** Drücken Sie die Taste ►► oder ►←, um "HIGH", "MIDDLE" **oder "LOW" auszuwählen, und drücken Sie dann die Taste**   $\blacktriangleright$ .

**HIGH:** Hohe Empfindlichkeit **MIDDLE:** Mittlere Empfindlichkeit **LOW:** Geringe Empfindlichkeit

*5.* **Drücken Sie zum Verlassen der Menüeinstellung zweimal die Taste MENU/ STOP.**

Die Mikrofonempfindlichkeit ist nun eingestellt.

*6.* **Drücken Sie zum Starten der Aufnahme die Taste PAUSE/REC.**

# <span id="page-12-2"></span>Bei ausgeschaltetem MIC ALC ("OFF"):

- *1.* **Drücken Sie die PAUSE/REC-Taste, um in Aufnahmebereitschaft zu schalten.** Richten Sie die eingebauten Mikrofone auf die aufzunehmende Schallquelle aus.
- 2. Drücken Sie die Taste ►→ oder **E findlichkeit einzustellen, während Sie die Pegelanzeige beobachten.**

Die Mikrofonempfindlichkeit kann in 31 Stufen eingestellt werden (Pegel 0 bis Pegel 30).

*3.* **Drücken Sie zum Starten der Aufnahme die Taste PAUSE/ REC.**

# **Hinweis:**

*· Der LCD-Bildschirm wird aktualisiert, während Sie die Mikrofonempfindlichkeit einstellen, wie unten gezeigt.*

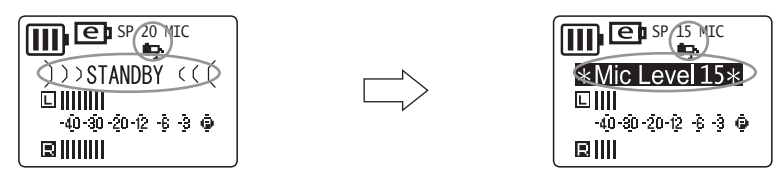

- *· Der Recorder speichert die Mikrofonempfindlichkeit bis zur nächsten Aufnahme.*
- *· Durch Ändern der Mikrofonempfindlichkeit während der Aufnahme kann es zur Aufnahme unerwünschter Geräusche kommen. Stellen Sie die Empfindlichkeit nur dann ein, wenn der Recorder in Aufnahmebereitschaft ist.*

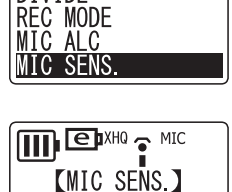

 $\underline{\text{III}}$   $\text{E}^{\text{KHO}}$   $\hat{\text{I}}$  MIC

DIVIDE

**MIDDLE** I OW

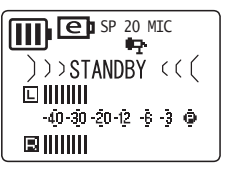

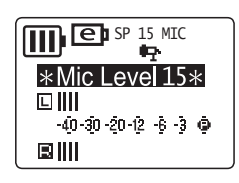

### **Einstellen der Mikrofonempfindlichkeit**

Die Pegelanzeige bewegt sich nach links oder rechts, während sich die Lautstärke der Schallquelle ändert.

#### **Bei geringer Empfindlichkeit:**

Wenn sich die Pegelanzeige nur geringfügig bewegt, erhöhen Sie die Mikrofonempfindlichkeit mit der Taste  $\blacktriangleright$ , so dass die Pegelanzeige höher ausschlägt.

### **Bei hoher Empfindlichkeit:**

Wenn sich die Pegelanzeige häufig ganz nach rechts bewegt und die REC/PEAK-LED aufleuchtet, kann der aufgenommene Klang verzerrt sein. Drükken Sie die Taste <a> die Mikrofonempfindlichkeit zu verringern.

### **Bei optimaler Empfindlichkeit:**

Die Mikrofonempfindlichkeit ist optimal, wenn die Anzeige die Marke "–6" häufig erreicht, ohne bei lauten Klängen ganz nach rechts auszuschlagen.

#### **Hinweis:**

- *· Sie können die Mikrofonempfindlichkeit nicht bei gestopptem Recorder ändern.*
- *· Bei einem Pegel von Null (0) ist die Aufnahme stumm.*
- *· Schalten Sie die Funktion MIC ALC ein, wenn Sie andere Schallquellen als Musik aufnehmen.*

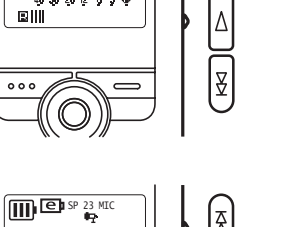

 $\overline{m}$  en sp 15

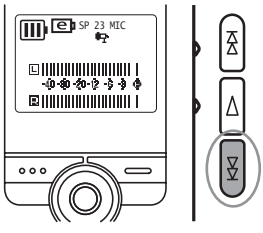

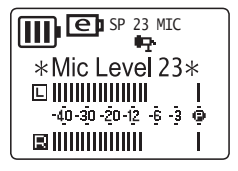

# <span id="page-14-0"></span>**VAS-Aufnahme (Voice Activated System; Stimmaktiviertes System)**

Wenn die VAS-Aufnahme aktiviert ist, und wenn der Recorder auf Aufnahme/Pause steht, beginnt das Gerät automatisch mit der Aufnahme, sobald ein Audiopegel oberhalb eines bestimmten Schwellenwertes auftritt.

Das Gerät schaltet auf Aufnahmepause, wenn der erkannte Audiopegel unter den Schwellenwert fällt.

#### **Hinweis:**

*· Die VAS-Aufnahme ist nur verfügbar, wenn MIC ALC eingeschaltet ist ("ON").*

- *1.* **Drücken und halten Sie die Taste MENU/STOP mindestens zwei (2) Sekunden lang, während der Recorder gestoppt ist.**
- **2. Drücken Sie die Taste ►► oder E–, um "VOICE" auszuwählen, und drücken Sie dann die Taste** W**.**
- 3. Drücken Sie die Taste ►► oder ►< µm "VAS" auszuwählen, **und drücken Sie dann die Taste ►.**
- 4. Drücken Sie die Taste ►► oder <del>△</del>, um "ON" auszuwählen, **und drücken Sie dann die Taste ►.**
- *5.* **Drücken Sie zum Verlassen der Menüeinstellung zweimal die Taste MENU/ STOP.**
- *6.* **Drücken Sie die Taste PAUSE/REC.** Die Aufnahme startet automatisch, wenn das Gerät ein Audiosignal erkennt.

#### **Hinweis:**

- *· Sie können den Pegel der Signalerkennung mit einer der Tasten ▶▶ und* K *während der Aufnahme einstellen. Der Recorder zeigt den Erkennungspegel an ("VAS" 1: Niedrig – "VAS" 5: Hoch).*
- *· Schalten Sie diese Funktion aus, wenn Sie wichtiges Material aufzeichnen. Wenn anderenfalls der Audiopegel zu gering ist, erkennt das Gerät kein Audiosignal und beginnt die Aufnahme nicht.*

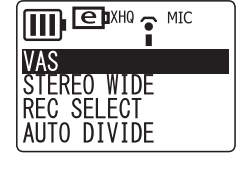

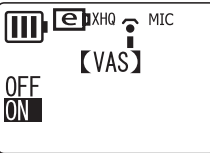

mex.

IB.

Ē

 $0m22s$  $))))$  REG  $(G)$ 15h28m48s

 $4/4$ 

# <span id="page-15-0"></span>**Aufnehmen von externen Audiogeräten**

**1.** Schließen Sie die Stereo-Mikrofonbuchse (Buchse ♪) über ein Audiokabel **mit der Kopfhörerbuchse eines externen Audiogeräts.**

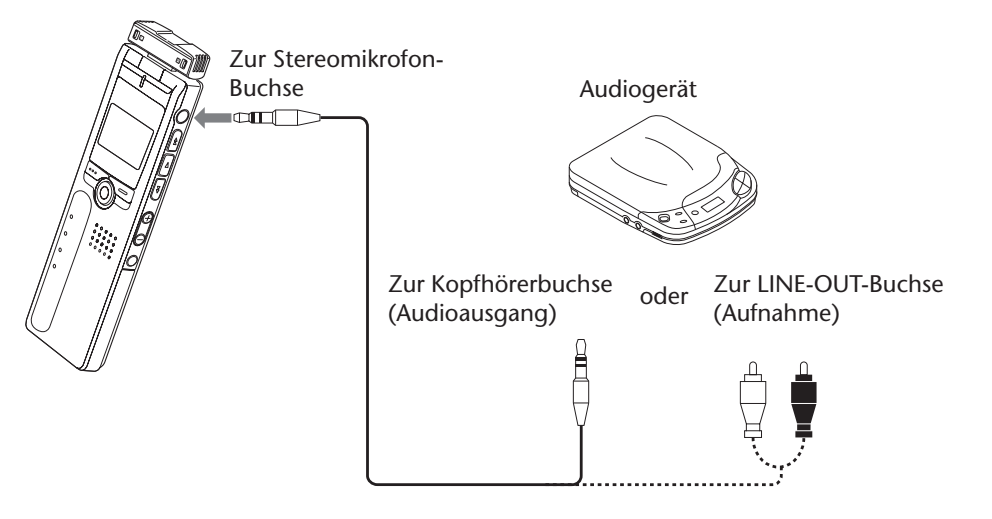

#### **Hinweis:**

- *· Als Audiokabel verwenden Sie eines mit 3,5-mm-Stereo-Miniklinkensteckern ohne Widerstand.*
- *2.* **Drücken und halten Sie die Taste MENU/STOP mindestens 2 Sekunden lang, während der Recorder gestoppt ist.**
- *3.* **Drücken Sie die Taste** Y **oder** T**, um "VOICE" auszuwählen, und drücken**  Sie dann die Taste ►.
- 4. Drücken Sie die Taste ►► oder **EI**, um "REC SELECT" aus**zuwählen, und drükken Sie dann die Taste** W **.**

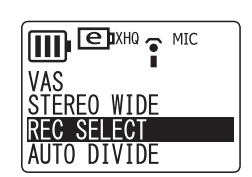

**IIII** EDXHO THIC **[REC SELECT]** 

LINE

5. Drücken Sie die Taste ►► oder ► (um "LINE" auszuwäh**len, und drücken Sie dann die Taste ►.** 

#### **Hinweis:**

*· Wenn Sie Audio mit einem externen Stereomikrofon aufnehmen, wählen Sie "MIC" [\(Seite 6\)](#page-5-4). Als externe Mikrofone empfiehlt Yamaha die Verwendung eines Elektret-Kondensatormikrofons mit Plug-in-Power (Stromversorgung beim Einstecken), einer Impedanz von 2kOhm, mit garantierten Leistungen bei 1,3-V-Spannungsversorgung mit 3,5-mm-Stereo-Miniklinkenstecker.*

- *6.* **Drücken Sie zum Verlassen der Menüeinstellung zweimal die Taste MENU/ STOP.**
- *7.* **Wählen Sie mit der Taste FOLDER/INDEX den Ordner L (Line; Leitungspegel) aus.** Auch dann, wenn einer der anderen Ordner ausgewählt wird, werden die Audiodaten im Ordner L aufgezeichnet.
- *8.* **Starten Sie die Wiedergabe am externen Gerät, und drücken Sie dann die Taste PAUSE/REC am Recorder, um die Aufnahme zu starten.**

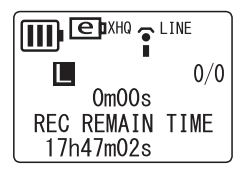

#### **Hinweis:**

- *· Die Audiodaten werden automatisch im XHQ-Modus (höchste Qualität) aufgenommen.*
- *· Das Gerät kann bis zu 199 Dateien im Ordner L (Line) aufnehmen. Wenn Sie versuchen, die 200ste Datei aufzunehmen, zeigt der Recorder FILE FULL (Datei voll) an.*
- *· Wenn Sie im Ordner L aufnehmen, wird MIC ALC automatisch ausgeschaltet ("OFF").*

### <span id="page-16-0"></span>**Auto-Divide-Funktion (Automatisch Teilen)**

Wenn die Auto-Divide-Funktion eingeschaltet ist, erkennt das Gerät automatisch die Stille zwischen den Titeln und nimmt jeden Titel als einzelne Datei auf. Diese Funktion ist hilfreich, wenn Sie von einem CD-Player aufnehmen.

- *1.* **Drücken und halten Sie die Taste MENU/STOP mindestens 2 Sekunden lang, während der Recorder gestoppt ist.**
- 2. Drücken Sie die Taste ►► oder R<→, um "VOICE" auszuwählen, und drücken Sie dann die Taste ►.
- **3.** Drücken Sie die Taste ▶▶ oder T T q um n AUTO DIVIDE" **auszuwählen, und drücken Sie dann die Taste** W**.**
- 4. Drücken Sie die Taste ►► oder ►←, um "ON" auszuwählen, **und drücken Sie dann die Taste ►.**

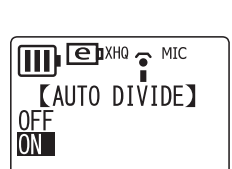

 $\mathbf{m}$  exho  $\mathbf{r}$  wic

**STEREO WIDE AUTO DIVIDE** 

*5.* **Drücken Sie zum Verlassen der Menüeinstellung zweimal die Taste MENU/ STOP.**

#### **Hinweis:**

- *· Die Funktion arbeitet nicht, wenn der Recorder keine Stille (Pause) von mindestens zwei Sekunden zwischen Titeln erkennt, was besonders bei der Aufnahme von Kassette, Radio usw.*
- *· Wenn das Gerät eine stille Pause von mindestens 15 Sekunden erkennt, stoppt die Aufnahme automatisch.*

# <span id="page-17-0"></span>**Wiedergabe**

- *1.* **Wählen Sie mit der Taste FOLDER/INDEX einen Ordner aus (A, B, C, D, L oder M).**
- 2. Drücken Sie die Taste ►► oder ►, um eine Datei auszu**wählen.**

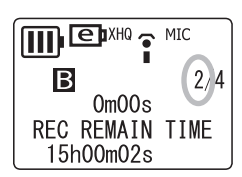

*3.* **Drücken Sie die Taste** W**.** Die Wiedergabe beginnt.

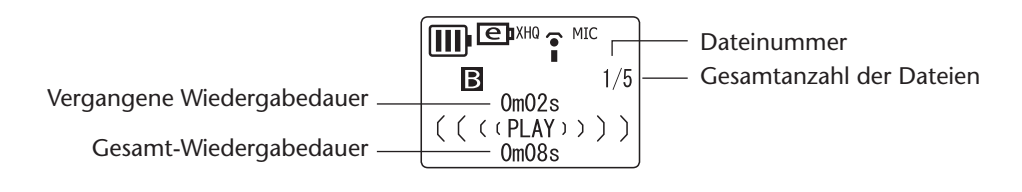

# <span id="page-17-1"></span>**Wiedergabe stoppen**

**Drücken Sie die Taste MENU/STOP.** Drücken Sie die Taste ►, um die Wiedergabe fortzusetzen.

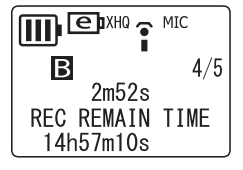

#### **Hinweis:**

- *· Es kann einige Sekunden dauern, bis eine bestimmte von sehr vielen Dateien gestartet wird.*
- *· Je nach der MP3/WMA-Datei kann die angezeigte Wiedergabedauer von der tatsächlichen Wiedergabedauer abweichen.*
- *· Einige MP3/WMA-Dateien können eventuell nicht mit diesem Gerät abgespielt werden.*

# <span id="page-17-2"></span>**Ändern des Wiedergabetempos**

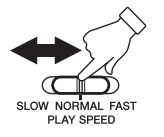

**Verwenden Sie den Schalter zur Einstellung des Wiedergabetempos, um die Abspielgeschwindigkeit zu ändern.**

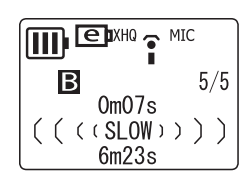

- SLOW (Langsame Wiedergabe)
- NORMAL (Normale Wiedergabe)
- FAST (Schnelle Wiedergabe)

#### **Hinweis:**

*· Diese Funktion funktioniert möglicherweise nicht mit Dateien die im PCM-Modus aufgenommen wurden.*

# <span id="page-17-3"></span>**Schnelle Wiedergabe vorwärts**

Drücken und halten Sie die Taste ►→ während der Wiedergabe, um die momen**tan wiedergegebene Datei schnell abzuspielen.**

Ist das Ende der Datei erreicht, beginnt das Gerät mit der schnellen Wiedergabe der nächsten Datei.

# <span id="page-18-0"></span>**Schnelle Wiedergabe rückwärts**

**Drücken und halten Sie die Taste** T **während der Wiedergabe, um die momentan wiedergegebene Datei schnell rückwärts abzuspielen.**

Ist der Anfang der Datei erreicht, beginnt das Gerät mit der schnellen Rückwärtswiedergabe der vorigen Datei.

Lassen Sie die Taste  $\blacktriangleright$  oder  $\blacktriangleleft$  los, um die normale Wiedergabe fortzusetzen.

# <span id="page-18-1"></span>**Zur nächsten oder vorherigen Datei springen**

**Drücken Sie während der Wiedergabe oder im Stopp die Taste ▶▶ oder T.** 

## <span id="page-18-2"></span>**Suche nach Indexmarken**

Wenn in einer Datei eine Indexmarke eingefügt wurde, drücken Sie während der Wiedergabe die Taste ► oder E

Das Gerät sucht nach der nächsten oder vorherigen Indexmarke. Die Wiedergabe wird von dieser Stelle an fortgesetzt.

# <span id="page-18-3"></span>**Einstellen der Clear-Voice-Funktion (Klare Stimme)**

Durch die Clear-Voice-Funktion werden Störgeräusche bei der Audiowiedergabe reduziert.

Wenn Sie während der Wiedergabe einer Datei aus dem VOICE-Ordner unerwünschtes Rauschen oder Geräusche hören, drücken und halten Sie die Taste FOLDER/INDEX mindestens zwei (2) Sekunden lang fest. Das Gerät zeigt im LCD-Bildschirm kurz "CLEAR VOICE ON" (Klare Stimme Ein) an.

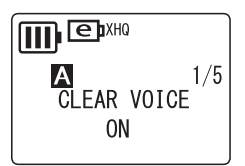

Die Audiowiedergabe ist deutlicher und enthält weniger Störgeräusche.

Drücken und halten Sie die Taste FOLDER/INDEX mindestens zwei (2) Sekunden lang, um die Funktion wieder auszuschalten.

### **Hinweis:**

- *· Diese Funktion ist nur für Dateien im VOICE-Ordner gültig.*
- *· Diese Funktion ist besonders wirksam bei der Wiedergabe von Dateien, die in den Modi PCM, XHQ und HQ aufgenommen wurden.*
- *· Je nach den Umständen der Audioaufnahme kann es sein, dass Störgeräusche nicht reduziert werden.*

# <span id="page-18-4"></span>**Wiedergeben von Dateien, die von externen Geräten aufgenommen wurden**

- *1.* **Wählen Sie mit der Taste FOLDER/INDEX den Ordner L (LINE) aus.**
- **2. Drücken Sie die Taste ►► oder E■**, um die gewünschte Datei auszuwählen, **und drücken Sie dann die Taste ►.** Die Wiedergabe beginnt.

### **Hinweis:**

*· Für Dateien im Ordner L können Sie keine Indexmarken einfügen.*

# <span id="page-19-0"></span>**Wiedergeben von Musikdateien**

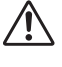

*Sie müssen Musikdateien von Ihrem Computer in den Ordner M übertragen, bevor Sie diese abspielen können.*

- *1.* **Wählen Sie mit der Taste FOLDER/INDEX den Ordner M (Musik) aus.**
- 2. Drücken Sie die Taste ►► oder ►←, um die gewünschte Datei auszuwählen, **und drücken Sie dann die Taste ►.**

Der Name des Interpreten sowie der Titel oder Dateiname erscheinen im LCD-Bildschirm, und die Wiedergabe beginnt.

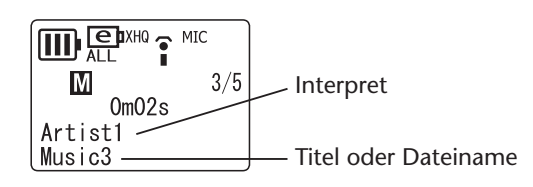

### <span id="page-19-1"></span>**Anzeige im Ordner M während der Wiedergabe**

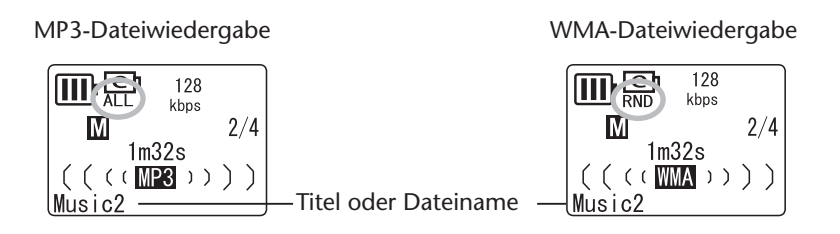

- Die Anzeige "MP3" oder "WMA" und eine Bit-Rate (kbps; Kilobit pro Sekunde) erscheinen im LCD-Bildschirm.
- Die Anzeigen für wiederholte oder Zufallswiedergabe (ONE, ALL oder RND) erscheinen ebenfalls, wenn die Repeat-/Random-Wiedergabe programmiert wurde [\(Seite 22](#page-21-0)).

#### **Hinweis:**

*· Bei einigen Musikdateien kann es sein, dass Interpret oder Titel nicht angezeigt werden.*

### <span id="page-20-0"></span>**Erstellen und Wiedergeben von Musikdateien aus Unterordnern**

Wenn Sie Dateien zum Gerät übertragen, können Sie im Ordner MUSIC mehrere Unterordner anlegen, in die Sie Dateien kopieren können. Die Ordner werden direkt im Ordner MUSIC angelegt ([Seite 41\)](#page-40-2). Folgen Sie den angegebenen Schritten, um eine Datei in einem dieser Unterordner auszuwählen und abzuspielen.

- *1.* **Wählen Sie mit der Taste FOLDER/INDEX den Ordner M (Musik) aus.**
- 2. Drücken Sie die Taste ►→ oder ►→, um den gewünschten Ordner auszuwäh**len.Drücken Sie dann die Taste ►.**

### **Tipp:**

*Drücken Sie die Taste FOLDER/INDEX, um sich von der zweiten in die erste Ebene der MUSIC-Hierarchie zu begeben (siehe folgendes "Beispiel einer Ordnerhierarchie").* 

**3.** Drücken Sie nochmals die Taste ►, um die Wiedergabe der Musikdateien im **ausgewählten Ordner zu starten.** Das Gerät zeigt "<sup>1</sup>" im LCD-Bildschirm an.

#### **Hinweis:**

- *· Wählen Sie bei gestoppter Wiedergabe mit der Taste FOLDER/INDEX den Ordner M (Musik) aus.*
- *· Sie können Dateien abspielen, die sich auf der ersten oder der zweiten Hierarchieebene des Musik-Ordners befinden.*

### $[$ ്∀Tipp:

### **Beispiel einer Ordnerhierarchie:**

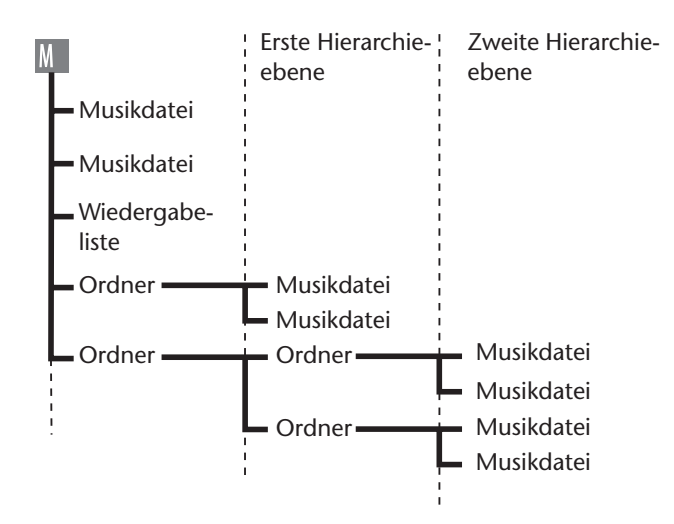

# <span id="page-21-0"></span>**Wiederholte und Zufallswiedergabe (Repeat/Random)**

Diese Funktion ist für Dateien in den Ordnern M (Musik) oder L (Line) gültig.

- *1.* **Drücken und halten Sie die Taste MENU/STOP mindestens zwei (2) Sekunden lang, während das Gerät gestoppt ist.**
- **2.** Drücken Sie eine der Tasten ►► oder ►←, um "MUSIC" auszuwählen, und **drücken Sie dann die Taste** W**.**
- 3. Drücken Sie die Taste ►► oder ►< um "REPEAT" auszuwäh**len, und drücken Sie dann die Taste ►.**

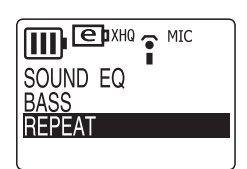

**4.** Drücken Sie die Taste ►► oder ► and den gewünschten **Modus (ONE, ALL oder RANDOM; Eine, Alle, Zufall) auszuwählen, und drücken Sie dann die Taste ►.** 

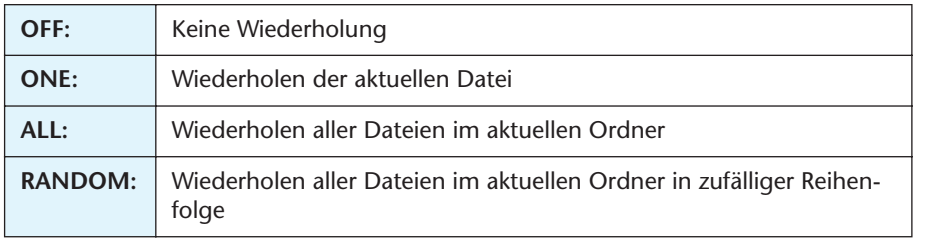

- *5.* **Drücken Sie zum Verlassen der Menüeinstellung zweimal die Taste MENU/ STOP.**
- **6.** Drücken Sie die Taste ►, um die Wiedergabe zu starten.

### <span id="page-21-1"></span>**Fünf-Sekunden-Wiedergabe**

Mit dieser Funktion können Sie an einen Punkt fünf Sekunden vor der aktuellen Wiedergabeposition springen und diesen Fünf-Sekunden-Abschnitt wiederholen. Dies ist sehr hilfreich, wenn Sie kurze Sätze, Satzteile oder Musikabschnitte wiederholt hören möchten.

**1.** Drücken Sie während der Wiedergabe die Taste ► am Ende des Bereiches, **den Sie abspielen möchten.**

Das Gerät springt an den Punkt fünf Sekunden vor der aktuellen Wiedergabeposition und wiederholt diesen Fünf-Sekunden-Abschnitt.

### **2. Drücken Sie erneut die Taste ►, um die Wiedergabe zu stoppen.**

#### **Hinweis:**

*· Wenn Sie die Taste ► drücken, bevor fünf Sekunden Wiedergabe vergangen sind, springt das Gerät zum Anfang der Datei und spielt den Abschnitt bis zu dem Punkt, an dem Sie die Taste ► gedrückt hatten.* 

# <span id="page-22-0"></span>**Löschen**

*Gelöschte Dateien können nicht wiederhergestellt werden.*

# <span id="page-22-1"></span>**Löschen der ausgewählten Datei**

- *1.* **Wählen Sie mit der Taste FOLDER/INDEX einen Ordner aus.**
- *2.* **Drücken Sie die Löschtaste DEL (delete).**

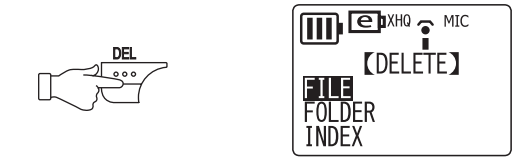

- **3.** Drücken Sie die Taste ►► oder ►< um "FILE" auszuwählen, und drücken Sie **dann die Taste ►.**
- **4. Drücken Sie eine der Tasten ▶▶ oder TI, um die zu löschende Datei auszuwählen, und drücken Sie dann die Taste ►.**
- **5.** Wählen Sie mit der Taste ►► oder ►■ den Eintrag "YES" **aus, und drücken Sie dann die Taste ►.** Die ausgewählte Datei wird gelöscht.

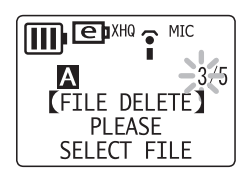

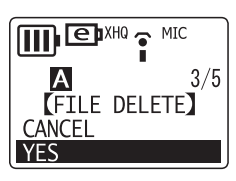

### **Hinweis:**

- *· Nachdem Sie eine Datei gelöscht haben, werden die nachfolgenden Dateien automatisch neu nummeriert. (Wenn Sie zum Beispiel Datei Nr. 2 aus einem Satz Dateien Nrn. 1, 2 und 3 löschen, wird Datei Nr. 3 als Datei Nr. 2 nummeriert.)*
- *· Es können nur MP3/WMA-Dateien gelöscht werden, die auch auf diesem Gerät abgespielt werden können. Sie können keine Dateien anderer Formate löschen.*

# <span id="page-22-2"></span>**Löschen aller Dateien im ausgewählten Ordner**

- *1.* **Drücken Sie die Taste DEL.**
- **2. Drücken Sie die Taste ►► oder EI, um "FOLDER" auszuwählen, und drücken** Sie dann die Taste ►.
- *3.* **Drücken Sie eine der Tasten** Y **oder** T**, um den zu löschenden Ordner auszuwählen, und drücken Sie dann**  die Taste ►.
- **4.** Wählen Sie mit der Taste ►► oder ►■ den Eintrag "YES" **aus, und drücken Sie dann die Taste ►.** Alle Dateien aus dem ausgewählten Ordner werden gelöscht.

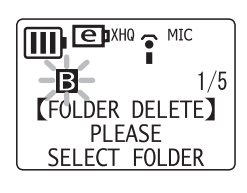

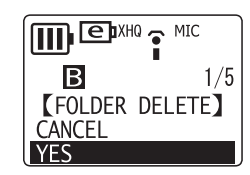

#### **Hinweis:**

- *· Das Löschen eines VOICE-Ordners (A, B, C, D oder S) ist nicht erlaubt, wenn dieser eine oder mehrere Dateien enthält, die nicht im VOICE-Ordner aufgenommen wurden.*
- *· Sie können keine MP3/WMA-Dateien löschen, die in nicht wiedergabefähigen Ordnern gespeichert sind.*

# <span id="page-23-0"></span>**Löschen von Indexmarken**

- *1.* **Wählen Sie mit der Taste FOLDER/INDEX einen Ordner aus.**
- *2.* **Drücken Sie die Taste DEL.**
- **3. Drücken Sie die Taste ►→ oder E**, um "INDEX" auszuwählen, und drücken Sie dann die Taste ►.
- **4. Drücken Sie die Taste ►→ oder E ₹**, um eine Datei mit zu löschenden Indexmarken auszuwählen, und drücken Sie dann die Taste ►.
- **5.** Wählen Sie mit der Taste ►► oder ← den Eintrag "YES" aus, und drücken Sie **dann die Taste ►.**

Alle Indexmarken in der ausgewählten Datei werden gelöscht.

Wenn Sie den Löschvorgang abbrechen möchten, drücken Sie die Taste MENU/ STOP.

# <span id="page-23-1"></span>**Formatieren (Löschen aller Dateien in allen Ordnern)**

*Sichern Sie alle Daten, die Sie behalten möchten, auf Ihrem Computer. Mit diesem Gerät gelöschte Dateien lassen sich nicht wiederherstellen.*

Wenn Sie die Formatierungsfunktion aus dem Menü auswählen, wird der Speicher initialisiert, und alle Dateien werden gelöscht. Seien Sie in der Anwendung dieser Funktion vorsichtig, wenn Sie nicht sicher sind, dass Sie wirklich alle Dateien löschen möchten.

- *1.* **Drücken und halten Sie die Taste MENU/STOP mindestens zwei (2) Sekunden lang, während das Gerät gestoppt ist.**
- 2. Drücken Sie die Taste ► oder E<, um "COMMON" auszuwählen, und drü**cken Sie dann die Taste ►.**
- **3. Drücken Sie die Taste ►→ oder ←→, um "FORMAT" auszuwählen, und drücken** Sie dann die Taste ►.
- 4. Drücken Sie die Taste ►→ oder **E** gemeiner Bereich) oder "SECURITY AREA" (gesicherter Bereich) auszuwählen, und drücken Sie dann die Taste  $\blacktriangleright$ . Das Gerät zeigt "FORMATTING" (formatiere) an, und dann "COMPLETE" (fertig). Alle Dateien wurden gelöscht. Das Gerät  $\overline{\mathsf{z}}$ eigt danach wieder "FORMAT" an.

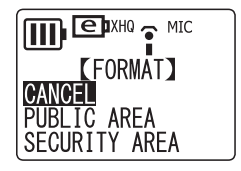

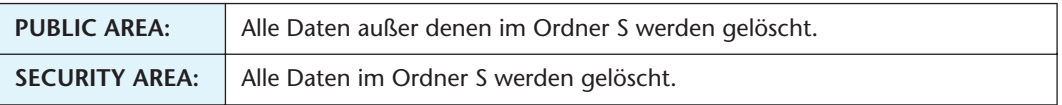

*5.* **Drücken Sie zum Verlassen der Menüeinstellung zweimal die Taste MENU/ STOP.**

**Hinweis:**

*· Wenn Sie den gesicherten Bereich löschen, wird die Sicherheitsfunktion ausgeschaltet, und der selbst einstellbare Zugangscode wird auf "0000" (Werksvoreinstellung) zurückgesetzt.*

# <span id="page-24-0"></span>**Verwenden der Timer (Zeitschaltfunktion)**

Stellen Sie Datum und Uhrzeit ein, bevor Sie einen der Timer einstellen ([Seite 7\)](#page-6-2).

# <span id="page-24-1"></span>**Einstellen des Alarm-Timers**

Eine Datei (oder ein Alarmton) kann zu einer einstellbaren Zeit abgespielt werden. Bevor Sie den Timer programmieren, bewegen Sie die abzuspielende Datei in den ALARM-Ordner ([Seite 42\)](#page-41-2). Es erklingt ein Piepton von 10 Sekunden Dauer, wenn sich im Ordner ALARM keine Dateien befinden.

- *1.* **Drücken und halten Sie die Taste MENU/STOP mindestens zwei (2) Sekunden lang, während das Gerät gestoppt ist.**
- 2. Drücken Sie die Taste ►► oder ►←, um "COMMON" auszuwählen, und drü**cken Sie dann die Taste ►.**
- **3. Drücken Sie die Taste ►► oder E<< um "TIMER & ALARM" auszuwählen, und drücken Sie dann die Taste** W**.**
- 4. Drücken Sie die Taste ►► oder ►←, um "ALARM" auszuwäh**len, und drücken Sie dann die Taste** W**.**

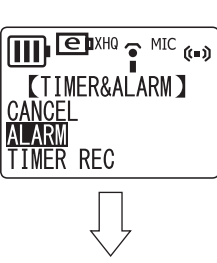

**III** EDXHO ? MIC BEEP SOUND

DELF SOOND<br>DATE & TIME<br><u>BATTERY SETTING</u><br>TIMER & ALARM

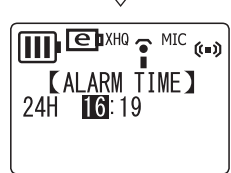

#### **Hinweis:**

- *· Wenn Sie den Alarm-Timer ausschalten möchten, wählen Sie stattdessen "CANCEL",*  **und drücken Sie dann die Taste ►.**
- 5. Drücken Sie die Taste ►► oder ►→, um die Stunde anzuge**ben, und drücken Sie dann die Taste ►.** Die Ziffern des Minutenwerts werden hervorgehoben.
- **6.** Drücken Sie die Taste ►► oder ► im die Minute anzuge**ben, und drücken Sie dann die Taste ►.**
- 7. Drücken Sie die Taste ►► oder ► ium den Alarmton auszu**wählen, und drükken Sie dann die Taste ►.**

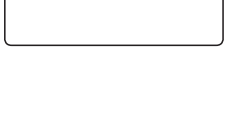

 $\prod$   $\bigoplus$   $\bigoplus$   $X$ HQ  $\bigoplus$   $MIC$   $\left(\bullet\right)$ **KALARM TIME]**  $24H$  16:19

- **BEEP:** Piepton **MUSIC:** Spielt die Audiodatei im ALARM-Ordner ab.
- $\overline{III}$  $\overline{C}$   $\overline{D}$ XHQ  $\overline{O}$  MIC  $\overline{C}$ *KALARM TIMET* BEEP **MUSIC**
- *8.* **Drücken Sie zum Verlassen der Menüeinstellung zweimal die Taste MENU/ STOP.**

Zur programmierten Zeit wird der Alarm-Timer aktiviert, und eine Audiodatei oder ein Piepton wird vom Lautsprecher oder im Kopfhörer ausgegeben.

# <span id="page-25-0"></span>**Einstellen des Aufnahme-Timers**

*Achten Sie auf ausreichende Batteriekapazität, bevor Sie den Aufnahme-Timer einstellen.*

Sie können das Gerät so einstellen, dass es eine Aufnahme bestimmter Dauer vornimmt, die automatisch zu einer festgelegten Zeit startet. Die aufgenommene Datei wird im angegebenen Ordner angelegt.

- *1.* **Drücken und halten Sie die Taste MENU/STOP mindestens zwei (2) Sekunden lang, während das Gerät gestoppt ist.**
- 2. Drücken Sie die Taste ►► oder R (um "COMMON" auszuwählen, und drü**cken Sie dann die Taste ►.**
- **3.** Drücken Sie die Taste ►► oder ►←, um "TIMER & ALARM" **auszuwählen, und drücken Sie dann die Taste** W**.**

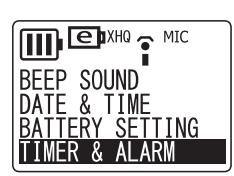

 $\overline{(\prod_{i} \bigoplus_{i} X_{i}H_{i} \cdot \mathbf{Q}_{i})}$   $\overline{(\bigoplus_{i} \bigoplus_{i} X_{i}H_{i} \cdot \mathbf{Q}_{i})}$ 

4. Drücken Sie die Taste ►► oder ►←, um "TIMER REC" auszu**wählen, und drükken Sie dann die Taste ►.** Das Gerät zeigt die Startzeit der Aufnahme ein. Die Ziffern des Stundenwerts werden hervorgehoben.

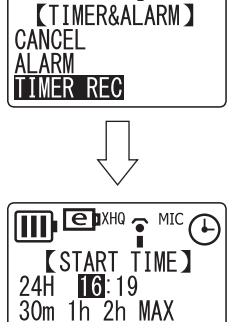

#### **Hinweis:**

· Wenn Sie den Aufnahme-Timer ausschalten möchten, wählen Sie stattdessen "CANCEL", und drücken Sie dann die Taste ►.

**5.** Drücken Sie die Taste ►► oder ► (um die Stunde anzugeben, und drücken Sie dann die Taste ►.

Die Ziffern des Minutenwerts werden hervorgehoben.

- **6.** Drücken Sie die Taste ► oder E■, um die Minute anzugeben, und drücken Sie dann die Taste ►.
- **7. Drücken Sie die Taste ►► oder ►←**, um die gewünschte Auf**nahmedauer auszuwählen (30m, 1h, 2h oder MAX), und drücken Sie dann die Taste ►.**

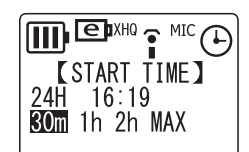

**Timer-Aufnahmedauer (ca.):**

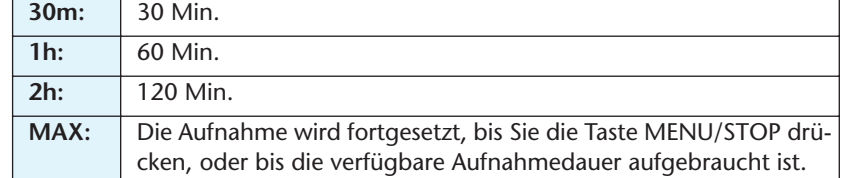

*8.* **Drücken Sie die Taste** Y **oder** T**, um den gewünschten Ordner für die Aufnahme auszuwählen, und drücken Sie dann die Taste ►.** 

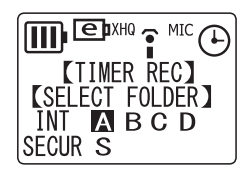

*9.* **Drücken Sie zum Verlassen der Menüeinstellung zweimal die Taste MENU/ STOP.**

### *10.***Schalten Sie das Gerät aus, falls gewünscht.** Die Aufnahme beginnt zur angegebenen Zeit.

**Wenn die Timer-Aufnahme aus einem der folgenden Gründe nicht startet, erscheint ein durchgekreuztes Timer-Symbol im LCD-Bildschirm, wie unten gezeigt.**

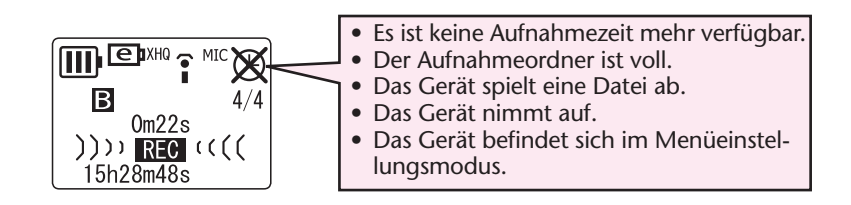

#### **Hinweis:**

- *· Sie können Alarm- und Aufnahme-Timer nicht gleichzeitig verwenden.*
- *· Sobald der Alarm-Timer oder der Aufnahme-Timer ausgeführt wird, wird die Timer-Einstellung des jeweils anderen Timers gelöscht.*

# <span id="page-27-0"></span>**Sicherheitsfunktion**

*Denken Sie daran, Ihren Zugangscode zu notieren und ihn an einem sicheren Ort zu hinterlegen. Wenn Sie den Zugangscode vergessen, können Sie nicht mehr auf die Dateien im Sicherheitsordner zugreifen oder diese abspielen. Yamaha ist nicht in der Lage, Ihren Zugangscode für Sie zu entschlüsseln oder zurückzusetzen.*

#### **Hinweis:**

- *· Die Sicherheitsfunktion des Gerätes verbietet die Wiedergabe aus dem Ordner S, verschlüsselt jedoch keine Dateien.*
- *· Die Kapazität des gesicherten Bereichs beträgt 128 MB.*
- *· Sie können Dateien im gesicherten Bereich (dem Ordner S) auch dann aufnehmen und löschen, wenn die Sicherheitsfunktion eingeschaltet ist.*

## <span id="page-27-1"></span>**Über den allgemeinen und den gesicherten Bereich**

Das Gerät bietet einen allgemeinen und einen gesicherten Bereich.Die einzelnen Bereiche enthalten die folgenden Ordner:

- **Allgemeiner Bereich** Ordner A, B, C, D, L und M: Für normale Aufnahme und **Wiedergabe**
- **Gesicherter Bereich** Ordner S: Die Wiedergabe von Dateien in diesem Bereich lässt sich per Zugangscode sperren.

# <span id="page-27-2"></span>**Über die Wiedergabe im gesicherten Bereich (Ordner S)**

**Bei eingeschalteter Sicherheitsfunktion:** Sie müssen den Zugangscode eingeben, um die Sperre aufzuheben und Dateien abspielen zu können.

**Bei ausgeschalteter Sicherheitsfunktion:**Sie können die Dateien in diesem Ordner genau so wiedergeben wie die im allgemeinen Bereich.

# <span id="page-27-3"></span>**Ein- und Ausschalten der Sperre**

### <span id="page-27-4"></span>**Sperre einschalten**

- *1.* **Drücken und halten Sie die Taste MENU/STOP mindestens zwei (2) Sekunden lang, während das Gerät gestoppt ist.**
- 2. Drücken Sie die Taste ►► oder R (um "COMMON" auszuwählen, und drü**cken Sie dann die Taste ►.**
- **3. Drücken Sie die Taste ►► oder ►←, um "SECURITY ON" auszuwählen, und drücken Sie dann die Taste** W**.**
	- **TILL EDXHQ ONIC** MENU MODE **CONTRAS SECURITY ON**<br>USB SETTING
- 4. Drücken Sie die Taste ►► oder ►←, um die erste Ziffer aus**zuwählen, und springen Sie dann mit der Taste ► zur nächsten Ziffer.** Sie können beliebige, vierstellige Ziffern von 0000 bis 9999 als Zugangscode eingeben. (Der ab Werk voreingestellte Zugangscode ist 0000.)
	- *5.* **Geben Sie die Ziffern 2 bis 4 auf die gleiche Weise ein.**

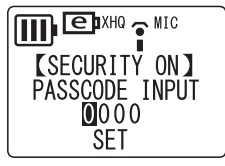

- *6.* **Achten Sie darauf, dass "SET" hervorgehoben ist, und drücken Sie dann die Taste** W**.**
- **TTTL** EDXHQ THIC  $\overline{\mathsf{K}}$ security on  $\mathsf{I}$ PASSCODE INPUT  $0340$ **SET**
- *7.* **Notieren Sie Ihren Zugangscode, und drücken Sie dann die**  Taste  $\blacktriangleright$ .

Bewahren Sie den Zugangscode an einem sicheren Ort auf.

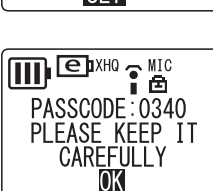

## <span id="page-28-0"></span>**Sperre ausschalten**

- *1.* **Drücken und halten Sie die Taste MENU/STOP mindestens zwei (2) Sekunden lang, während das Gerät gestoppt ist.**
- 2. Drücken Sie die Taste ►► oder ►←, um "COMMON" auszuwählen, und drü**cken Sie dann die Taste ►.**
- **3. Drücken Sie die Taste ▶▶ oder TA, um "SECURITY OFF" auszuwählen.**

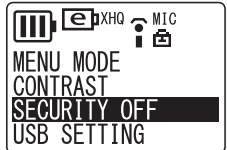

- **4. Drücken Sie die Taste ► oder E■**, um die erste Ziffer einzugeben, und sprin**gen Sie dann mit der Taste** W **zur nächsten Ziffer.**
- *5.* **Geben Sie die Ziffern 2 bis 4 Ihres Zugangscodes auf die gleiche Weise an.**
- *6.* **Achten Sie darauf, dass "RESET" hervorgehoben ist, und drücken Sie dann die Taste ►.**

Wenn Sie die Sperre ausschalten, wird der Zugangscode auf "0000" (Werksvoreinstellung) zurückgesetzt.

# <span id="page-28-1"></span>**Wiedergabe einer Datei aus dem gesperrten Ordner S**

- *1.* **Drücken und halten Sie bei gestopptem Gerät die Taste FOLDER/INDEX mindestens zwei (2) Sekunden lang, um den Ordner S auszuwählen, und drükken Sie dann die Taste ►.**
- E<sup>DXHQ</sup> PMIC **ST**<br>PASSCODE INPUT  $1/5$  $0000$  $0<sup>K</sup>$
- **2.** Geben Sie mit der Taste ►► oder ►■ die erste Ziffer Ihres **Zugangscodes ein.**

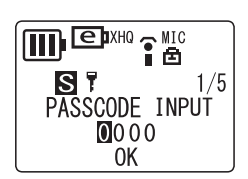

- *3.* **Geben Sie die Ziffern 2 bis 4 Ihres Zugangscodes auf die gleiche Weise an.**
- 4. Achten Sie darauf, dass "OK" hervorgehoben ist, und drü**cken Sie dann die Taste ►.** Die Wiedergabe beginnt.

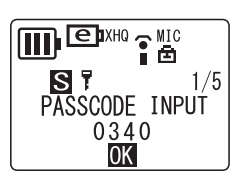

#### **Hinweis:**

- *· Formatieren Sie den gesicherten Bereich erneut, falls Sie Ihren Zugangscode vergessen haben. (Wenn Sie den gesicherten Bereich formatieren, werden alle Dateien im Ordner S gelöscht, die Sperre wird aufgehoben, und der Zugangscode kehrt zur Werksvoreinstellung "0000" zurück.)*
- *· Um den gesicherten Ordner erneut zu sperren, schalten Sie das Gerät aus und wieder ein.*

### <span id="page-29-0"></span>**Sicherheitseinstellungen und Symbole**

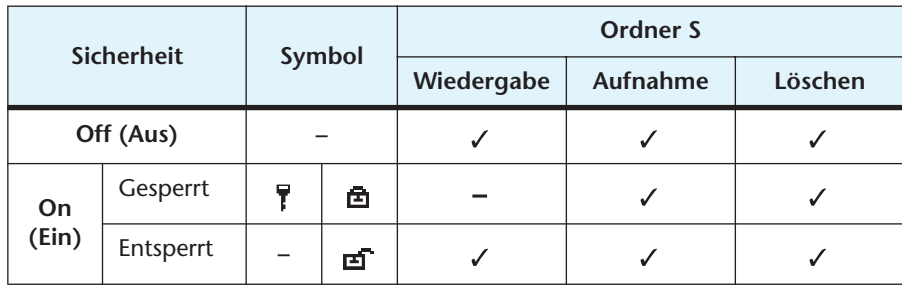

: Verfügbar

: Nicht verfügbar

### <span id="page-29-1"></span>**Rückkehr zu den Ordnern des allgemeinen Bereichs**

**Drücken und halten Sie die Taste FOLDER/INDEX mindestens zwei (2) Sekunden lang, während das Gerät gestoppt ist.**

# <span id="page-30-0"></span>**Einstellen der Menüoptionen**

# <span id="page-30-1"></span>**Allgemeine Vorgehensweise beim Einstellen der Menüoptionen**

- *1.* **Drücken und halten Sie die Taste MENU/STOP mindestens zwei (2) Sekunden lang, während das Gerät gestoppt ist.** Es erscheint die erste Hierarchieebene der Menüoptionen.
- **2. Drücken Sie die Taste ►► oder RI**, um die gewünschte Option auszuwählen.

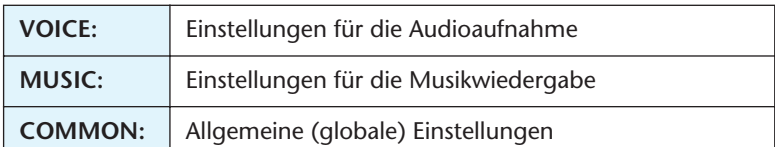

**3.** Drücken Sie die Taste ►.

Es erscheint die zweite Hierarchieebene der Menüoptionen.

4. Drücken Sie die Taste ►► oder ►←, um die gewünschte Option auszuwählen.

### **VOICE-Menü:**

```
"DIVIDE" \leftrightarrow "REC MODE" \leftrightarrow "MIC ALC" \leftrightarrow "MIC SENS". \leftrightarrow "VAS" \leftrightarrow "STEREO
WIDE" \leftrightarrow "REC SELECT" \leftrightarrow "AUTO DIVIDE" \leftrightarrow "DIVIDE" \leftrightarrow ...
```
#### **Hinweis:**

- *· "DIVIDE" lässt sich nicht auswählen, wenn der Ordner MUSIC ausgewählt wurde.*
- *· "MIC SENS." lässt sich nicht auswählen, wenn "MIC ALC" ausgeschaltet wurde.*
- *· "VAS" lässt sich nicht auswählen, wenn "MIC ALC" ausgeschaltet wurde.*

### **MUSIC-Menü:**

"SOUND EQ"  $\leftrightarrow$  "BASS"  $\leftrightarrow$  "REPEAT"  $\leftrightarrow$  "SOUND EQ"  $\leftrightarrow$  ...

### **COMMON-Menü:**

```
"BEEP SOUND" \leftrightarrow "DATE & TIME" \leftrightarrow "BATTERY SETTING" \leftrightarrow "TIMER & ALARM"
\leftrightarrow "FORMAT" \leftrightarrow "REC LED" \leftrightarrow "BACKLIGHT" \leftrightarrow "AUTO POWER OFF" \leftrightarrow "MENU
MODE" \leftrightarrow "CONTRAST" \leftrightarrow "SECURITY ON" \leftrightarrow "USB SETTING" \leftrightarrow "VERSION"
\leftrightarrow "BEEP SOUND" \leftrightarrow ...
```
- **5.** Drücken Sie die Taste ►.
- *6.* **Um die Einstellungen der ausgewählten Menüoption zu bearbeiten, drücken**  Sie die Taste ▶▶ oder K<, und drücken Sie dann die Taste ▶. Es erscheint wieder die zweite Hierarchieebene der Menüoptionen.

### **Hinweis:**

- *· Wenn Sie zur zweiten Hierarchieebene der Menüoptionen zurückkehren möchten, ohne die Einstellungen zu ändern, drücken Sie während des Einstellvorgangs einmal die Taste MENU/STOP. Die Einstellung wird abgebrochen, und die Menüoptionen werden angezeigt.*
- *7.* **Drücken Sie zum Verlassen der Menüeinstellung zweimal die Taste MENU/ STOP.**

# <span id="page-31-0"></span>**Optionen im VOICE-Menü**

### **DIVIDE: Teilt eine Datei.**

Mit Hilfe der Divide-Funktion können Sie unnötige Teile einer Aufnahme löschen und nur die gewünschten Teile behalten. Um eine Datei zu teilen, müssen Sie zuerst die gewünschte Stelle auffinden, indem Sie die Datei bis hin zu dieser Position abspielen.

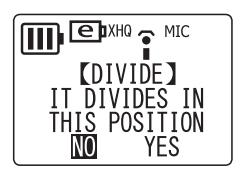

**NO:** Kehrt zum Menüeinstellungsmodus zurück. **YES:** Teilt die Datei an der aktuellen (gestoppten) Position.

**Hinweis:**

- *· Nachdem eine Datei einmal geteilt wurde, kann sie nicht wieder zusammengefügt werden.*
- *· Kurze Dateien und Dateien im Ordner M (Musik) lassen sich nicht teilen.*
- *· Am Teilungspunkt werden in beiden Teilen einige Sekunden Überhang erzeugt.*
- *· Wird eine Datei mit Indexmarken geteilt, werden alle Indexmarken gelöscht.*

**REC MODE: Wählt den Aufnahmemodus aus** ([Seite 9](#page-8-2)).

**MIC ALC: Schaltet die Automatische Pegelregelung für die Mikrofone ein** ([Seite 12](#page-11-0)).

**MIC SENS.: Stellt die Mikrofonempfindlichkeit ein** (nur wirksam für Mikrofonaufnahmen mit eingeschalteter MIC-ALC-Funktion) ([Seite 13\)](#page-12-0).

**VAS: Schaltet die stimmaktivierte Aufnahme ein** (nur wirksam für Mikrofonaufnahmen mit eingeschalteter MIC-ALC-Funktion) ([Seite 15](#page-14-0)).

**STEREO WIDE: Schaltet die Stereobasisbreitenerweiterung ein** (nur wirksam für Mikrofonaufnahmen).

**IIII** EDXHO THIC [STEREO] **OFF** 0N

**OFF:** Basisbreitenerweiterung Aus **ON:**Basisbreitenerweiterung Ein

**Hinweis:**

*· Diese Funktion steht nicht zur Verfügung, wenn "recording mode" auf "LP" gestellt ist.*

**REC SELECT: Wählt den externen Aufnahmemodus aus** ([Seite 6](#page-5-4) für die Einstellung "MIC", und Seite 16 für die Einstellung "LINE").

**AUTO DIVIDE: Teilt automatisch eine Datei** (nur wirksam in der Einstellung "linein") ([Seite 17\)](#page-16-0).

# <span id="page-31-1"></span>**Optionen im MUSIC-Menü**

**SOUND EQ: Stellt die Equalizer-Funktion (Klangregelung) ein** (nur wirksam für die Wiedergabe über Kopfhörer).

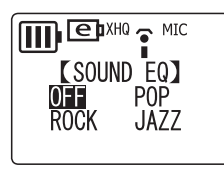

**OFF:** Die Klangregelung ist ausgeschaltet. **POP:** Die Höhen werden betont. **ROCK:** Höhen und Bässe werden betont. **JAZZ:** Die Mitten werden betont.

**BASS: Die Bässe werden betont** (nur wirksam für die Wiedergabe über Kopfhörer).

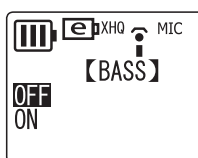

**OFF:** Die Bass-Funktion ist ausgeschaltet. **ON:** Die Bass-Funktion ist eingeschaltet.

**REPEAT: Wählt den Modus Repeat/Random** ([Seite 22\)](#page-21-0).

# <span id="page-32-0"></span>**Optionen im COMMON-Menü**

**BEEP SOUND: Wählt den Piepton.**

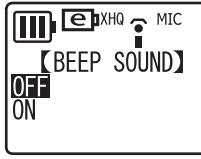

**OFF:** Der Piepton ist eingeschaltet. **ON:** Der Piepton ist eingeschaltet.

**DATE & TIME: Stellt Datum und Uhrzeit ein** ([Seite 7\)](#page-6-2).

<span id="page-32-1"></span>**BATTERY SETTING: Wählt den Batterietyp** ([Seite 5\)](#page-4-1).

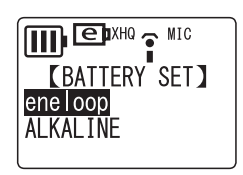

**eneloop:** Wiederaufladbare Ni-MH-Batterie (mitgeliefert) **ALKALINE :** Alkalibatterie der Größe AAA/LR03/HP16

**TIMER & ALARM: Stellt die Timer ein** ([Seite 25\)](#page-24-1).

**FORMAT: Formatiert den internen Speicher** (löscht alle Dateien in allen Ordnern) ([Seite 24](#page-23-1)).

**REC LED: Wählt die LED-Funktion für die Aufnahme aus.**

<span id="page-32-2"></span>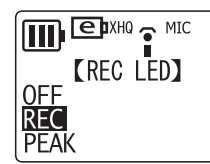

**OFF:** Die LED leuchtet nicht. **REC:** Die LED funktioniert als Aufnahmeanzeige. **PEAK:** Die LED funktioniert als Spitzenpegelanzeige.

**Hinweis:**

*·* PEAK lässt sich nur dann auswählen, wenn Sie MIC ALC ausschalten ("OFF"). Wenn Sie *PEAK auswählen, während MIC ALC eingeschaltet ist, bleibt die REC-LED ausgeschaltet.*

### **BACKLIGHT: Schaltet die Hintergrundbeleuchtung ein/aus.**

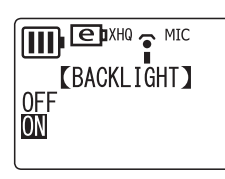

**OFF:** Die Hintergrundbeleuchtung ist ausgeschaltet. **ON:** Die Hintergrundbeleuchtung ist eingeschaltet.

**AUTO POWER OFF: Schaltet die Automatische Abschaltungsfunktion ein und aus** ([Seite 6\)](#page-5-6).

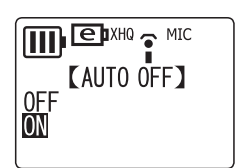

**OFF:** Die Funktion ist ausgeschaltet. **ON:** Die Funktion ist eingeschaltet.

### **MENU MODE: Wählt den Menümodus aus.**

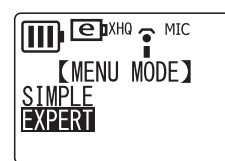

**SIMPLE:** Zeigt nur die wichtigsten Menüoptionen an (REC MODE, SOUND EQ, BASS, BEEP SOUND, DATE & TIME, BATTERY SET-TING, VERSION und MENU MODE). **EXPERT:** Zeigt alle Menüoptionen an.

**CONTRAST: Stellt den Kontrast des LCD-Bildschirms ein.**

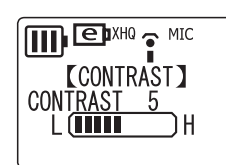

L (1)  $\Leftrightarrow$  (10) H

**SECURITY ON: Schaltet die Sicherheitsfunktion ein** ([Seite 28\)](#page-27-0).

<span id="page-33-1"></span>**USB SETTING: Wählt die USB-Anschlussart** [\(Seite 35](#page-34-2)).

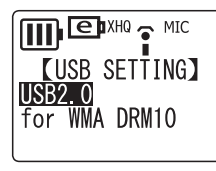

**USB2.0:** Standard-USB-Verbindung **for WMA DRM10:** Anschlussart für WMA DRM10.

**VERSION: Zeigt die Versionsnummer des Gerätes an.**

# <span id="page-33-0"></span>**Umschalten zwischen verschiedenen Anzeigen im Bildschirm**

**Drücken Sie mehrmals die Taste MENU/STOP, während das Gerät gestoppt ist.Die Anzeige wechselt in der gezeigten Reihenfolge:**

**In den VOICE-Ordnern (A, B, C, D, S) und dem LINE-Ordner (L):** Restaufnahmedauer → Aktuelles Datum/Uhrzeit → Gesamtspieldauer (falls Datei vorhanden) → Datum/Uhrzeit der Aufnahme (falls Datei vorhanden) → Restaufnahmedauer  $\rightarrow$  ...

### **Im MUSIC-Ordner (M):**

Interpret/Titel (falls Datei vorhanden) → Aktuelles Datum/Uhrzeit → Total playing time (falls Datei vorhanden)  $\rightarrow$  Interpret/Titel  $\rightarrow$  ....

### **Hinweis:**

*· Bei einigen Musikdateien kann es sein, dass Interpret oder Titel nicht angezeigt werden.*

# <span id="page-34-0"></span>**Anschließen an einen Computer**

# <span id="page-34-1"></span>**Systemanforderungen des Computers**

### **Windows**

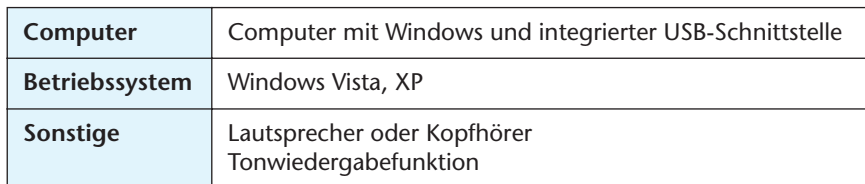

### **Macintosh**

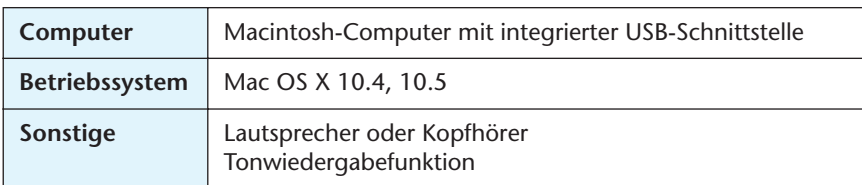

### **Hinweis:**

*· Für neueste Informationen über die minimalen Systemanforderungen besuchen Sie die folgende Website. <http://www.yamahasynth.com/>*

# <span id="page-34-3"></span>**Anschließen des Gerätes an Ihrem Computer**

Sie können die USB-Buchse am Recorder direkt mit einem USB-Anschluss Ihres Computers verbinden. Öffnen Sie die Abdeckung für den USB-Anschluss am Recorder, verwenden Sie den Schiebeschalter für den USB-Anschluss zum Ausfahren des USB-Anschlusses, und stecken Sie dann den ausgefahrenen USB-Stecker in der richtigen Ausrichtung in einen der USB-Anschlüsse Ihres Computers.

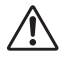

*Üben Sie keine übermäßigen Kräfte auf den Stecker aus. Dadurch könnte der Stecker abbrechen. Wenn nötig verwenden Sie das beiliegende USB-Kabel.*

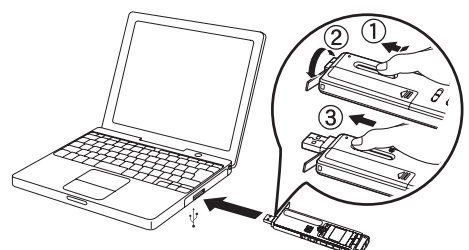

Achten Sie auf die Ausrichtung des Anschlusses.

### <span id="page-34-2"></span>**Informationen zur USB-Schnittstelle**

In den Menüeinstellungen können Sie zwischen den Anschlussarten "USB2.0" und "for WMA DRM10" (für WMA DRM10) wählen [\(Seite 34](#page-33-1)).

**USB2.0:** Diese Anschlussart sollten Sie für die meisten Anwendungen wählen, besonders für die Übertragung von Dateien auf einen Computer oder für die Verwendung des Gerätes als USB-Flash-Speicher.

<span id="page-34-4"></span>**for WMA DRM10:** Wählen Sie diesen Modus für die Übertragung von WMA-Dateien, die DRM10 unterliegen, an das Gerät.

#### **Hinweis:**

- *· Zur Übertragung von Dateien ohne DRM10 wählen Sie die Anschlussart "USB2.0".*
- *· Wenn Sie die Anschlussart "for WMA DRM10" verwenden möchten, muss auf Ihrem Computer unter Windows XP SP2 der Windows Media Player 10 oder neuer installiert sein, bzw. unter Windows Vista der Windows Media Player 11 oder neuer.*

### **Tipp:**

*DRM (Digital Rights Management; Digitale Rechteverwaltung) 10 ist ein Kopierschutzformat, das für den Schutz intellektuellen Eigentums (z. B. Urheberrecht) vor illegalem Kopieren und Verbreiten gedacht ist.*

*Um WMA-Dateien abzuspielen, die mit diesem Format geschützt wurden, müssen Sie beim Gerät zunächst "for WMA DRM10" einschalten, bevor Sie das Gerät an den Computer anschließen und die WMA-Dateien übertragen können.*

### <span id="page-35-0"></span>**Vorsichtsmaßregeln bei Verwendung der USB-Buchse**

Beachten Sie beim Anschließen des USB-Steckers am Computer die folgenden Punkte. Anderenfalls kann der Computer hängenbleiben, und die Daten können zerstört werden oder verlorengehen. Sollten der Computer oder das Gerät hängen bleiben, starten Sie die Anwendung oder das Betreibssystem neu, oder schalten Sie das Gerät aus und wieder ein.

# $\sqrt{1}$

- *• Beenden Sie vor dem Anschließen des USB-Steckers am Computer den Energiesparmodus des Computers (wie z. B. Ruhezustand, Schlafmodus, Standby).*
- *• Führen Sie die folgenden Vorgänge aus, bevor Sie das Gerät ein-/ausschalten oder den USB-Stecker einstecken oder abziehen.*
	- *· Vergewissern Sie sich, dass keine Lese- oder Schreibvorgänge ausgeführt werden.*
	- *· Entfernen Sie das Gerät sicher vom Computer, nachdem Sie alle Fenster geschlossen haben, die auf das Gerät zugreifen.*
- *• Während das Gerät am Computer angeschlossen ist, sollten Sie zwischen folgenden Vorgängen mindestens sechs Sekunden warten: (1) wenn Sie das Gerät aus- und wieder einschalten, oder (2) wenn Sie den USB-Stecker abziehen und wieder einstecken.*

#### **Hinweis:**

- *· Wenn Sie den Recorder zum ersten Mal am Computer anschließen, erkennen einige Computer das Gerät eventuell nicht sofort als Wechseldatenträger. Ziehen Sie in diesem Fall das Gerät ab und schließen Sie es erneut an.*
- *· Während das Gerät am Computer angeschlossen ist, verbraucht es im Betrieb keine Batteriekapazität.*

# <span id="page-36-0"></span>**Auswählen der Windows-Aktion**

**Wenn Sie das Gerät an einen Computer anschließen, zeigt das System das folgende Fenster an:**

#### **Hinweis:**

- *· Die folgende Beschreibung gilt für die Anschlussart "USB2.0" (normale USB-Verbindung).*
- *· Die auf Ihrem Computer angezeigten Bildschirme, Menüeinträge und Schaltflächen stimmen evtl. je nach Betriebssystemversion oder Computerhersteller nicht genau mit den Abbildungen in dieser Anleitung überein. (Die in dieser Anleitung gezeigten Screenshots stammen von Windows XP.)*

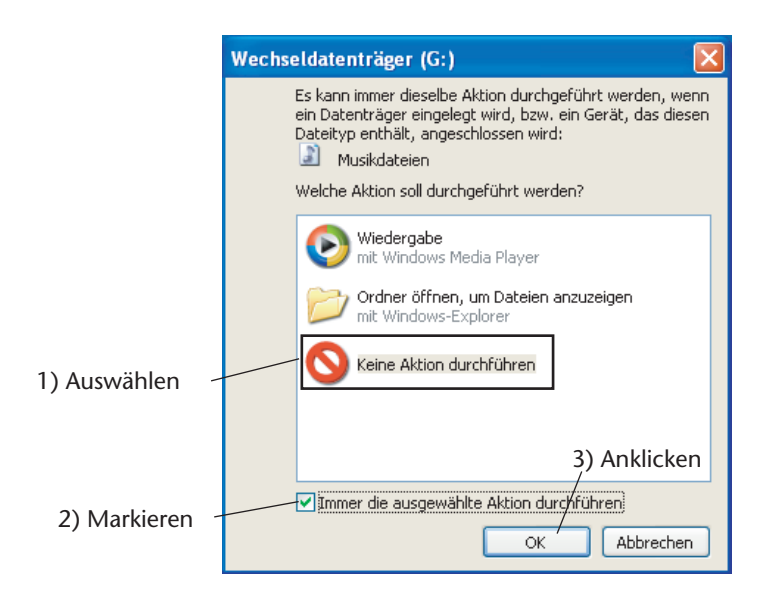

**Wählen Sie eine Option, die zu Ihrer Computerumgebung passt.** In diesem Beispiel ist **[Keine Aktion durchführen]** ausgewählt, **[Immer die ausgewählte Aktion durchführen]** markiert, und **[OK]** wird angeklickt. Hiermit ist der Anschluss an den Computer abgeschlossen.

Beim Anschließen an einen Computer erscheinen am Gerät folgende Anzeigen, und alle Tasten sind aktiviert.

Angeschlossen am Übertragung zum/vom PC

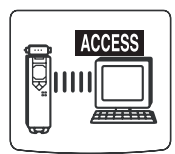

*Bevor Sie das Gerät vom Computer trennen, folgen Sie den Schritten auf der nächsten Seite. Trennen Sie das Gerät nicht vom Computer, während eine Datenübertragung läuft.*

# <span id="page-37-0"></span>**Trennen des Gerätes von Ihrem Computer**

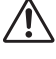

*Bevor Sie das Gerät von Ihrem Computer trennen, sorgen Sie dafür, dass keine Daten mehr übertragen werden.*

**Befolgen Sie beim Trennen die nachstehenden Schritte.**

*1.* **Rechtsklicken Sie auf das Gerätesymbol in der Taskleiste unten rechts auf dem Windows-Bildschirm, um den Menüeintrag [Hardware sicher entfernen] aufzurufen.**

Wenn das Symbol nicht angezeigt wird, lesen Sie nach in der Hilfe zu Windows.

*2.* **Klicken Sie auf [Hardware sicher entfernen].**

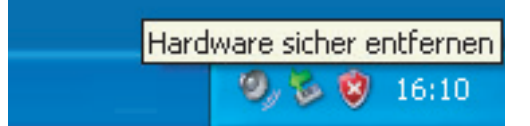

- *3.* **Wählen Sie [USB-Massenspeichergerät] und klicken Sie auf [Stop].**
- *4.* **Achten Sie darauf, dass [Yamaha Pocketrak USB Device] aufgelistet wird, wählen Sie [USB-Massenspeichergerät] und klicken Sie auf [OK].**
- *5.* **Trennen Sie das Gerät von Ihrem Computer.**

# <span id="page-37-1"></span>**Aufladen der eneloop**

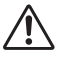

- *• Achten Sie darauf, nur die eneloop-Batterie einzusetzen und aufzuladen. Versuchen Sie nicht, Alkali-Batterien aufzuladen. Anderenfalls kann die Batterieflüssigkeit auslaufen und das Gerät beschädigen.*
- *• Laden Sie die eneloop bei einer Umgebungstemperatur zwischen 5 und 35 Grad Celsius (41 und 95 Grad Fahrenheit) auf.*

### <span id="page-37-2"></span>**Vor dem Aufladen der eneloop**

- Stellen Sie sicher, dass unter BATTERY SETTING (Batterieeinstellung) "eneloop" eingestellt ist. [\(Seite 33](#page-32-1))
- Schließen Sie auf jeden Fall die Batteriefachabdeckung, bevor Sie mit dem Aufladen beginnen.

### <span id="page-37-3"></span>**Aufladen der eneloop**

- *1.* **Schließen Sie das Gerät an Ihrem Computer an. [\(Seite 35\)](#page-34-3)**
- *2.* **Sobald auf dem LCD-Bildschirm des Recorders angezeigt wird, dass das Gerät mit dem Computer verbunden ist, drücken Sie mindestens zwei Sekunden lang die Taste ►►.**

Die REC/PEAK-LED leuchtet auf, und der Ladevorgang beginnt. Während die Batterie aufgeladen wird, ändert sich die Batterieanzeige auf dem LCD-Bildschirm in der hier angegebenen Reihenfolge:

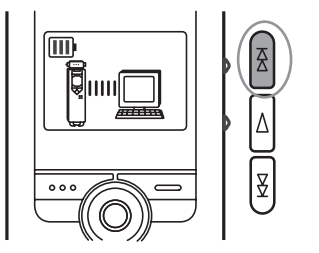

 $\begin{array}{c}\n\hline\n\end{array}\n\rightarrow\n\begin{array}{c}\n\hline\n\end{array}\n\rightarrow\n\begin{array}{c}\n\hline\n\end{array}\n\rightarrow\n\begin{array}{c}\n\hline\n\end{array}\n\rightarrow\n\begin{array}{c}\n\hline\n\end{array}\n\rightarrow\n\begin{array}{c}\n\hline\n\end{array}\n\rightarrow\n\begin{array}{c}\n\hline\n\end{array}\n\rightarrow\n\begin{array}{c}\n\hline\n\end{array}\n\rightarrow\n\begin{array}{c}\n\hline\n\end{array}\n\rightarrow\n\begin{array}{c}\n\hline\n\end{array}\n\rightarrow\n\begin{array}{c}\n\h$ 

Wenn der Ladevorgang abgeschlossen ist, erlischt die REC/PEAK-LED.

#### **Hinweis:**

- *· Der Ladevorgang dauert etwa 90 Minuten.*
- *· Die Ladezeit ist ein ungefährer Wert, der auf einer vollständigen Aufladung einer leeren eneloop-Batterie basiert. Die Ladezeit variiert mit der Restkapazität der Batterie und der Umgebungstemperatur.*
- *· Sie können die eneloop auch während einer Datenübertragung aufladen. Je nach Intensität des Gebrauchs des Gerätes kann die Batteriekapazität jedoch schneller verbraucht sein.*

# $\bigwedge$

- *Die Batterie kann während des Ladens warm werden, dies ist jedoch völlig normal.*
- *Die Batterielebensdauer endet, wenn die Batterie auch nach vollständigem Laden sehr schnell erschöpft ist.*

**Der Ladevorgang beginnt unter Umständen aus einem der folgenden Gründe nicht. In solchen Fällen erscheint ein durchgekreuztes Batteriesymbol.**

- Es wurde eine andere Batterie als eine
- eneloop-Batterie eingelegt.
- Es wurde keine Batterie eingelegt. • Das Gerät ist überhitzt.
- 

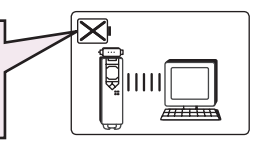

*3.* **Trennen Sie das Gerät von Ihrem Computer. ([Seite 38\)](#page-37-0)**

### <span id="page-38-0"></span>**Abbrechen des Ladevorgangs**

Um den Ladevorgang abzubrechen, drücken Sie während des Ladens mindestens zwei Sekunden lang die Taste

# <span id="page-39-0"></span>**Inhalt von Wechselmedien im Explorer betrachten**

### <span id="page-39-1"></span>**Explorer starten**

Um den Inhalt von Wechselmedien im Explorer zu betrachten, wie in dieser Anleitung gezeigt, starten Sie den Windows Explorer wie folgt:

**Klicken Sie auf [Start], dann klicken Sie mit der rechten Maustaste auf [Arbeitsplatz], und wählen Sie [Explorer] aus dem erscheinenden Menü aus.**

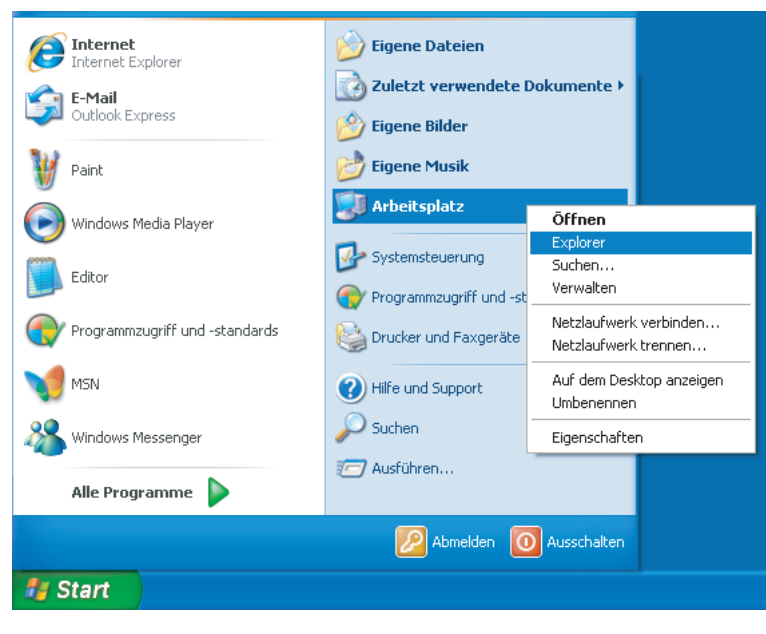

Der Explorer startet.

*Formatieren Sie den internen Speicher des Recorders nicht vom Computer aus. Dadurch könnte das Gerät nicht mehr in der Lage sein, etwas aufzunehmen. Wenn Sie den internen Speicher bereits vom Computer aus formatiert haben sollten, formatieren Sie ihn nochmals am Gerät.*

# <span id="page-40-0"></span>**Das Verzeichnis "Geräte mit Wechselmedien"**

**Wenn Sie den Recorder an Ihrem Computer anschließen, erscheinen in Windows unter**  "Arbeitsplatz" bei "Geräte mit Wechselmedien" (oder "Wechseldatenträger") verschiedene **Symbole.**

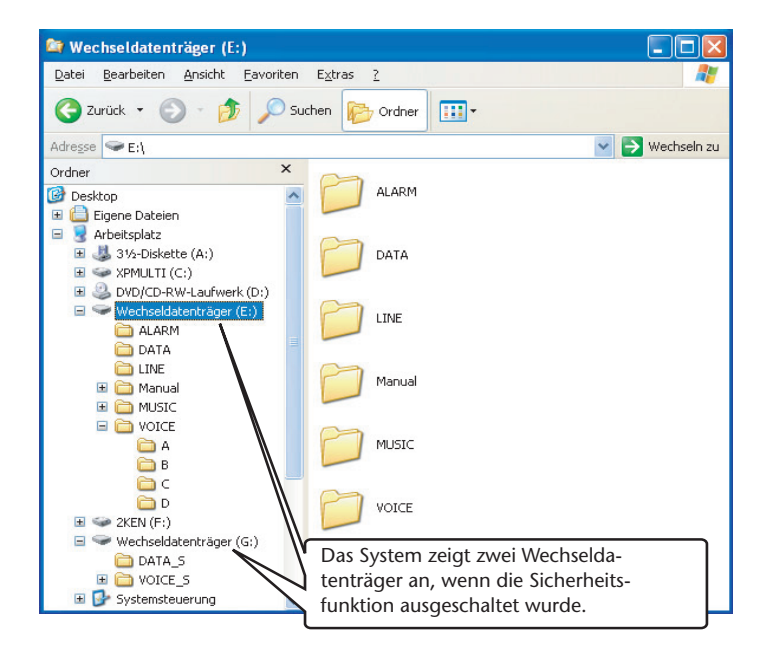

# <span id="page-40-1"></span>**Ordner [VOICE] und [VOICE\_S]**

**Diese Ordner speichern die Dateien der vom Gerät aufgezeichneten Audiodaten. Der Ordner [VOICE] enthält die Unterordner A–D (VOICE).**

- Dateien, die im Ordner A innerhalb des Ordners VOICE aufgezeichnet und gespeichert wurden, heißen "IC\_A\_XXX (Dateinummer).MP3" oder "IC\_A\_XXX (Dateinummer).WAV".
- Der gleiche Namenstandard gilt für die Ordner B, C und D.
- Jeder der Ordner A, B, C, D und S enthält bis zu 99 Dateien.
- Sie können (im Ordner VOICE) nur diejenigen Dateien abspielen, deren Namen dem Namenstandard für die Ordner A bis D entsprechen. Wenn Sie z. B. die Datei IC\_B\_001.MP3 vom Ordner B in den Ordner A verschieben, können Sie die Datei nicht mehr abspielen. Bedenken Sie auch, dass Sie durch Ändern eines Dateinamens und Zurücksetzen der Datei in den Ordner VOICE oder VOICE\_S, die Datei nicht mehr mit diesem Gerät abspielen können. Wenn Sie die Datei aber zum Ordner MUSIC übertragen, können Sie die Datei mit diesem Gerät abspielen.

# <span id="page-40-2"></span>**Ordner [MUSIC]**

**Dieser Ordner speichert Dateien, die von Ihrem Computer an das Gerät übertragen wurden.**

- Für Dateien, die von Ihrem Computer an das Gerät übertragen wurden, gibt es keine Namenstandards. Die Dateien müssen jedoch in den Formaten MP3 oder WMA vorliegen.
- Die Wiedergabereihenfolge kann sich ändern, wenn Sie dem Ordner MUSIC Dateien hinzufügen, oder wenn Sie im Ordner MUSIC einen Unterordner anlegen.
- Sie können im Ordner MUSIC Unterordner anlegen und Dateien in diese Unterordner verschieben.

# <span id="page-41-0"></span>**Ordner [DATA] und [DATA\_S]**

**Diese Ordner speichern Dateien (z. B. aus Excel, Word, usw.) auf dem Wechseldatenträger.**

Das System zeigt den Ordner DATA\_S nur dann an, wenn die Sicherheitsfunktion ausgeschaltet ist.

# <span id="page-41-1"></span>**Ordner [Manual] (Anleitung)**

**Dieser Ordner speichert die PDF-Dateien mit den Anleitungen in den Ordnern der einzelnen Sprachen (English/German/French/Spanish/Italian; Englisch/ Deutsch/Französisch/Spanisch/Italienisch/Russisch).**

- Jeder der Sprachen-Ordner enthält diese Bedienungsanleitung (mitgeliefert) und die Referenzanleitung (nur als PDF).
- Um die PDF-Dateien betrachten zu können, muss Acrobat Reader auf Ihrem Computer installiert sein.

#### **Hinweis:**

*· Wenn Sie das Medium formatieren, wird der Ordner "Manual" gelöscht. Sie können die neueste Version der PDF-Anleitung(en) von der folgenden Yamaha-Website herunterladen. <http://www.yamaha.co.jp/manual/>*

# <span id="page-41-2"></span>**Ordner [ALARM]**

**Dieser Ordner speichert MP3-/WMA-Dateien (jedoch nicht mit DRM-Inhalten), die als Alarmton abgespielt werden können.**

- Wenn der Ordner ALARM leer ist, wird ein Piepton als Alarmton verwendet.
- Es kann immer nur eine Datei für den Alarmton verwendet werden.

# <span id="page-41-3"></span>**Ordner [LINE]**

### **Dieser Ordner speichert Dateien, die von externen Geräten aufgenommen wurden.**

- Dateien, die im Ordner LINE aufgezeichnet und gespeichert wurden, heißen "IC\_L\_XXX (Dateinummer).MP3".
- Der Ordner LINE enthält bis zu 199 Dateien.
- Sie können (im Ordner LINE) nur diejenigen Dateien abspielen, die dem Namenstandard entsprechen.

# <span id="page-41-4"></span>**Sicherheitseinstellung und Anzeige von Wechselmedien**

Die folgende Tabelle zeigt das Verhältnis zwischen dem Status der Sicherheitseinstellungen und der Anzeige von Wechselmedien, wenn das Gerät eingeschaltet und am Computer angeschlossen ist:

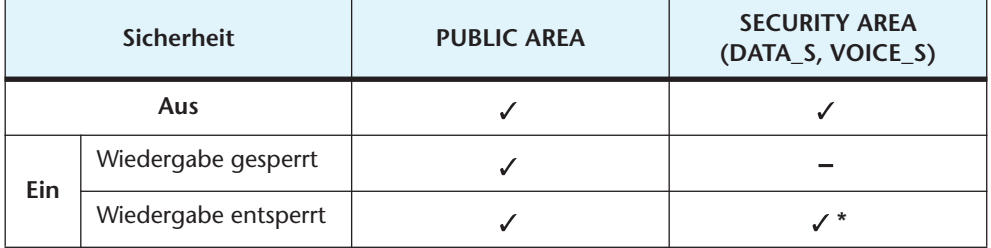

- : Angezeigt
- : Verborgen

\* Da die Wiedergabefunktion automatisch gesperrt ist, wenn das Gerät ausgeschaltet ist, wird das Wechselmedien-Symbol nicht angezeigt, wenn Sie das Gerät in ausgeschaltetem Zustand anschließen.

# <span id="page-42-0"></span>**Verwenden des Gerätes für die Musikwiedergabe**

<span id="page-42-1"></span>**Sie können das Gerät als Player verwenden, um Musik zu hören. Dazu müssen Sie zunächst Musikdateien auf Ihrem Computer aufnehmen und diese dann an das Gerät übertragen.**

### **Aufnehmen von Musikdateien**

Es gibt zwei Methoden, wie Sie das Gerät für die Musikwiedergabe vorbereiten können:

- "Rippen" (MP3-kodieren) von CDs auf den Computer (siehe unten auf dieser Seite)  $\rightarrow$  Kopieren der Daten auf das Gerät mittels Windows Explorer ([Seite 46\)](#page-45-0)
- Verwenden eines Musikdienstes im Internet → Übertragen der Daten mittels Windows Media Player ([Seite 47\)](#page-46-0)

Wenn Microsoft Windows Media Player auf Ihrem Computer installiert ist, können Sie WMA/MP3-Dateien an das Gerät übertragen. Beachten Sie die Online-Hilfe von Windows Media Player für Näheres zur Übertragung von Dateien.

Microsoft Windows Media Player kann von der folgenden Website heruntergeladen werden:

<http://www.microsoft.com/windows/windowsmedia/de/>

#### **Hinweis:**

- *· Das Gerät kann nur Musikdateien wiedergeben, die im Format WMA oder MP3 vorliegen.*
- *· Das Kopieren, Vertreiben oder Zusenden von Musikdateien, die im Internet käuflich erworben werden können, ist streng untersagt, es sei denn, die Anwendung beschränkt sich ausschließlich auf Ihren Privatgebrauch.*
- *· Yamaha übernimmt keine Vollmachten oder Garantien in Bezug auf den Inhalt solcher Dateien, und kann weder verantwortlich gemacht werden für das Fehlschlagen von Übertragungsvorgängen oder Downloads noch für Beschädigung oder Löschung von Dateien aufgrund von Fehlfunktionen des Gerätes oder Ihres Computers.*
- *· Die auf Ihrem Computer angezeigten Bildschirme, Menüeinträge und Schaltflächen stimmen evtl. je nach Betriebssystemversion oder Computerhersteller nicht genau mit den Abbildungen in dieser Anleitung überein.(Die in dieser Anleitung gezeigten Screenshots stammen von Windows XP / Windows Media Player 10.)*

# <span id="page-42-2"></span>**"Rippen" von CDs (Übertragen von Musikdateien auf Ihren Computer)**

Dieser Abschnitt beschreibt, wie Sie Musikdateien (MP3 oder WMA) von CDs mittels Microsoft Windows Media Player auf Ihren Computer übertragen können. Nähere Informationen zu diesem Vorgang siehe die Online-Hilfe zu Windows Media Player.

*1.* **Wählen Sie [Start]** → **[Alle Programme]** → **[Windows Media Player], um Windows Media Player zu starten.**

Alternativ wählen Sie [Start]  $\rightarrow$  [Alle Programme]  $\rightarrow$  [Zubehör]  $\rightarrow$  [Unterhaltung]  $\rightarrow$  [Windows Media Player].

*2.* **Klicken Sie auf die Registerkarte [Vom Medium kopieren].**

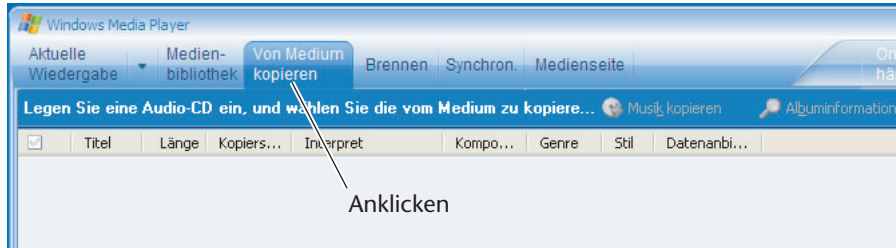

### *3.* **Legen Sie eine CD in das CD-R/RW-Laufwerk ein.**

#### **Hinweis:**

- *· Wenn Ihr Computer Zugang zum Internet hat, erhält das System automatisch Informationen über die CD und zeigt diese an.*
- **4.** Klicken Sie auf  $[\mathbf{v}] \rightarrow$  [Extras]  $\rightarrow$  [Optionen].

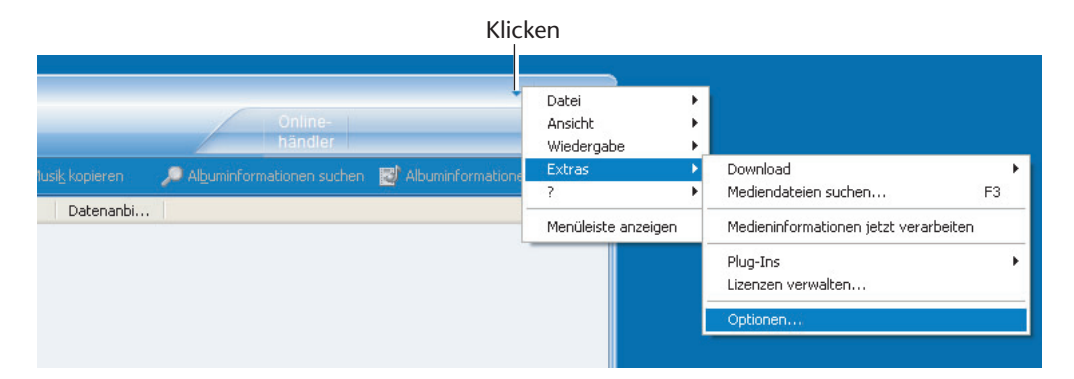

- *5.* **Wählen Sie die Registerkarte [Musik kopieren].**
- *6.* **Achten Sie darauf, dass [Kopierschutz für Musik] NICHT markiert ist, und klicken Sie auf [OK].**

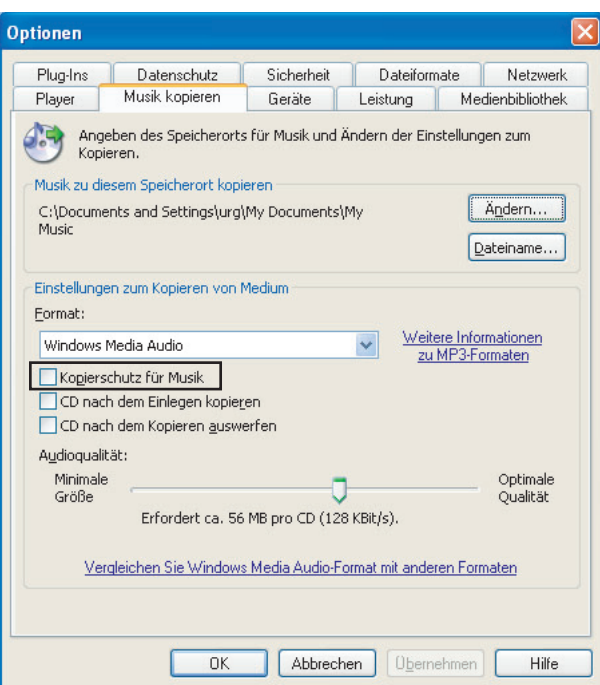

*7.* **Markieren Sie die Songs, die Sie auf Ihren Computer kopieren möchten, und klicken Sie dann auf [Musik kopieren].**

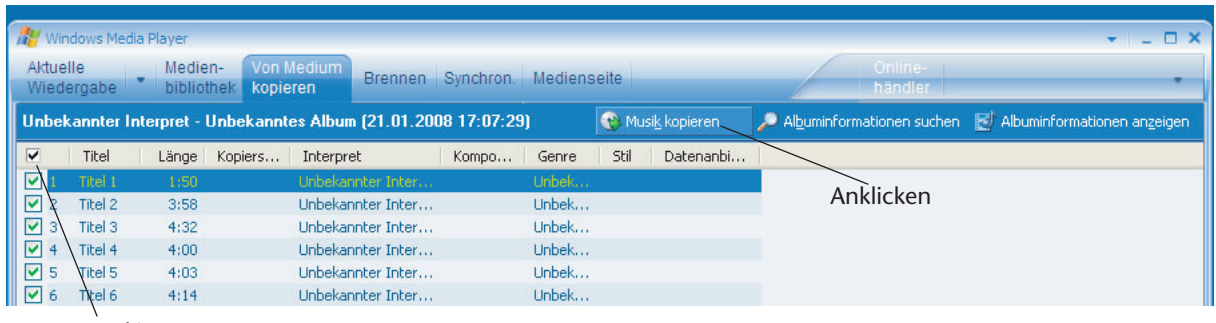

Markieren

Das System beginnt mit dem Kopieren von CD.

#### **Hinweis:**

- *· Einige MP3/WMA-Dateien werden evtl. auf dem Gerät nicht abgespielt.*
- *· Das Kopieren, Reproduzieren oder Vertreiben von MP3- oder WMA-Dateien ohne Erlaubnis der Urheber, außer für den ausschließlich persönlichen Gebrauch, ist nach den Bestimmungen des intellektuellen Urheberrechts streng verboten.*

# <span id="page-45-0"></span>**Kopieren der Daten mittels Explorer**

Dieser Abschnitt beschreibt die Übertragung von MP3/WMA-Dateien an das Gerät mittels Windows Explorer.

- *1.* **Schließen Sie das Gerät am USB-Anschluss des Computers an.**
- *2.* **Starten Sie Explorer am Computer ([Seite 40\)](#page-39-1).**
- *3.* **Öffnen Sie den Ordner "MUSIC" im Wechselmedium und den Ordner**  "Eigene Musik" in "Eigene Dateien" im Computer.

## <span id="page-45-1"></span>**(1) Kopieren von Dateien auf das Gerät**

Wählen Sie die MP3/WMA-Dateien aus (keine DRM-Inhalte), die Sie kopieren möchten, und bewegen Sie diese per "Ziehen und Ablegen" in den Ordner MUSIC auf dem Wechselmedium.

# <span id="page-45-2"></span>**(2) Kopieren von Dateien auf Ihren Computer**

Wählen Sie die MP3/WMA-Dateien aus dem Ordner MUSIC auf dem Wechselmedium aus, und bewegen Sie diese per "Ziehen und Ablegen" in einen Ordner Ihrer Wahl auf dem Computer.

#### **Hinweis:**

*· Wenn Sie WMA-Dateien, die Sie über einen Internet-Dienst erworben haben, an das Gerät übertragen möchten, verwenden Sie Windows Media Player ([Seite 47\)](#page-46-0).*

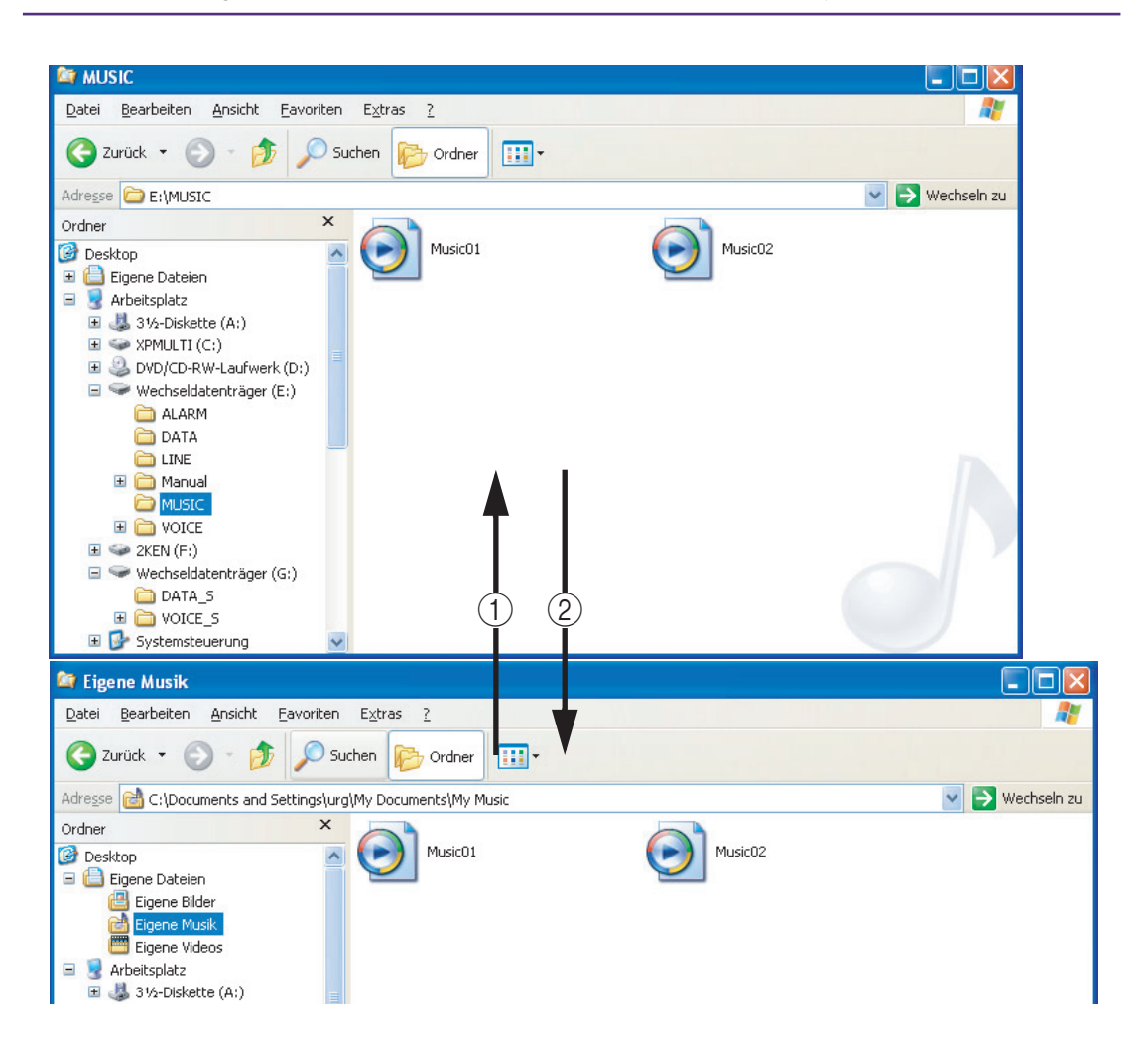

# <span id="page-46-0"></span>**Übertragen von Daten mittels Windows Media Player**

Dieser Abschnitt beschreibt die Übertragung von MP3/WMA-Dateien an das Gerät mittels Windows Media Player.

**Wählen Sie [Start]** → **[Alle Programme]** → **[Windows Media Player], um das Programm zu starten.**

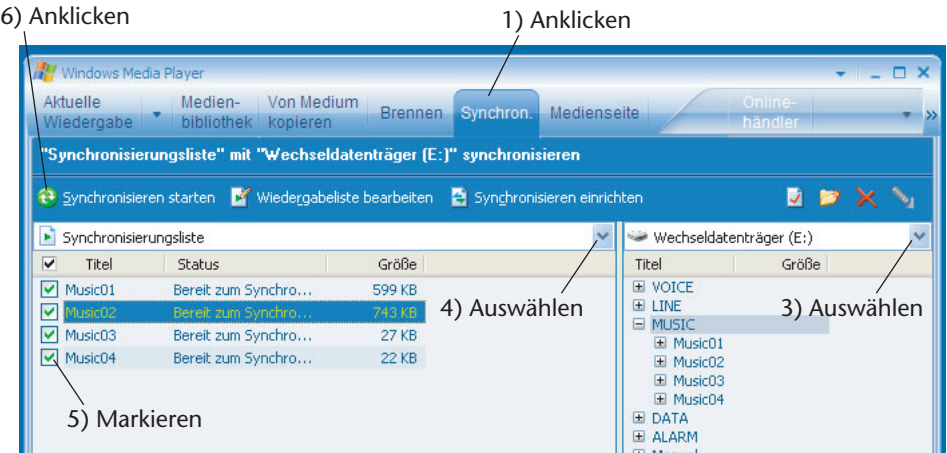

- *1.* **Klicken Sie auf die Registerkarte [Synchron.].** Wenn Sie DRM10 unterliegende WMA-Dateien an das Gerät übertragen, stellen Sie USB SETTING auf "for WMA DRM10" [\(Seite 35\)](#page-34-4).
- *2.* **Schließen Sie das Gerät an Ihrem Computer an.**

#### **Hinweis:**

*· Wenn das System das Fenster "Gerätemanager" anzeigt, wählen Sie "Manual", und klicken Sie auf [Fertigstellen].*

- *3.* **Wählen Sie im Pull-down-Menü auf der rechten Seite [Wechseldatenträger]**  (wenn "USB2.0" ausgewählt wurde) oder [Digital Voice Recorder] (wenn "for **WMA DRM10" ausgewählt wurde), um die Dateien anzeigen zu lassen.**
- 4. Wählen Sie [Alle Musik] aus dem Pull-down-Menü "Synchronisierungsliste".
- *5.* **Markieren Sie die Songs, die Sie an das Gerät übertragen möchten.**
- *6.* **Klicken Sie auf [Synchronisieren starten].** Das System beginnt mit der Synchronisation zum Gerät.

*Trennen Sie das Gerät niemals vom Computer, während eine Dateiübertragung läuft.*

# <span id="page-47-0"></span>**Erstellen einer Playlist**

Sie können eine Playlist (Wiedergabeliste) erstellen, um die Titel im Ordner MUSIC in der gewünschten Reihenfolge abzuspielen. Dieser Abschnitt beschreibt, wie Sie eine Playlist auf Ihrem Computer erzeugen und an das Gerät übertragen können.

*1.* **Wählen Sie [Start]** → **[Alle Programme]** → **[Zubehör], und öffnen Sie dann das Programm [Notepad].**

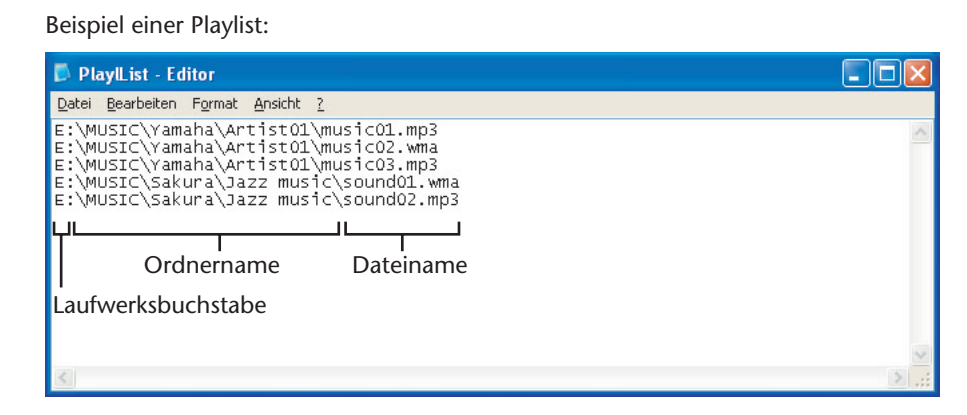

*2.* **Geben Sie die Dateinamen im Ordner MUSIC in der gewünschten Reihenfolge in die Playlist ein.**

#### **Hinweis:**

- *· Die Dateinamen dürfen höchstens 200 Zeichen lang sein.*
- *· Sie können die Wiedergabereihenfolge der Dateien im Ordner MUSIC festlegen. Sie können jedoch keine Wiedergabereihenfolge der Dateien in den VOICE-Ordnern festlegen.*
- *· Für Dateien bestimmter Formate ist es eventuell nicht möglich, die Reihenfolge festzulegen.*
- *3.* **Speichern Sie die Playlist unter dem Namen "XXX (Dateiname).m3u".**
- *4.* **Übertragen Sie die Playlist-Datei mittels Explorer in den Ordner MUSIC im Gerät.**
- *5.* **Trennen Sie das Gerät vom Computer.**

### <span id="page-47-1"></span>**Auswählen der Playlist:**

- *1.* **Wählen Sie mit der Taste FOLDER/INDEX den Ordner M (Musik) aus.**
- **2.** Drücken Sie die Taste ►► oder ► ↓ um die gewünschte Playlist auszuwählen, **und drücken Sie dann die Taste ►.**
- *3.* Drücken Sie erneut die Taste ►, um die Wiedergabe der Playlist zu starten. "PL" erscheint im Display.

#### **Hinweis:**

*· Um die Playlist-Wiedergabe zu stoppen, drücken Sie bei gestoppter Wiedergabe die Taste FOLDER/INDEX.*

# <span id="page-48-0"></span>**Anhang**

# <span id="page-48-1"></span>**Problembehebung**

### **Das Gerät funktioniert nicht.**

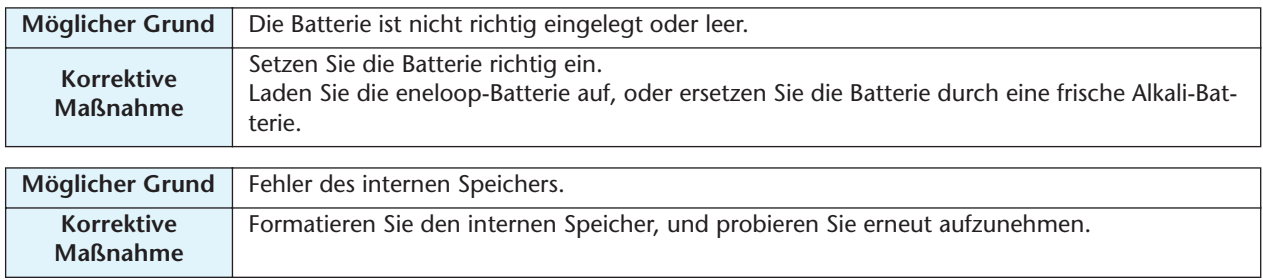

### **Die Tasten reagieren nicht.**

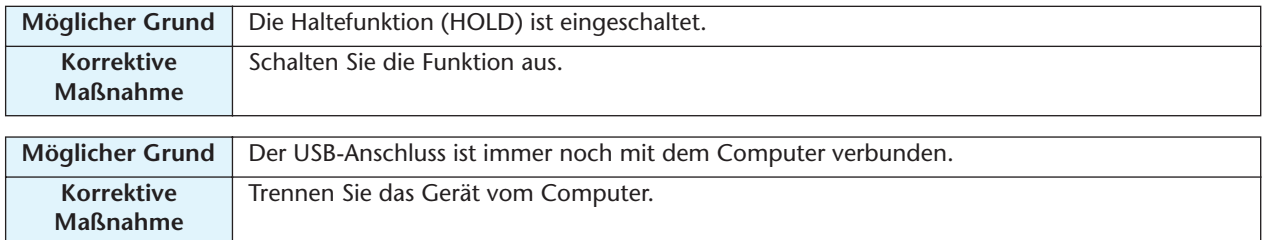

#### **Kein Klang.**

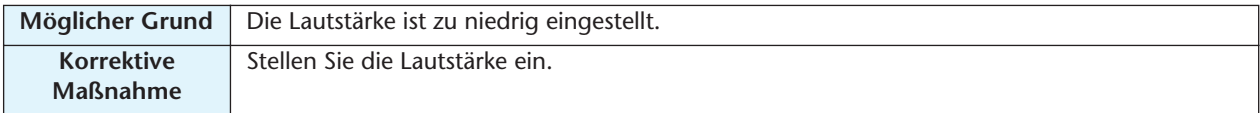

### **Dateien der VOICE-Ordner (A, B, C, D, S) oder des Ordners L (Line) lassen sich nicht abspielen.**

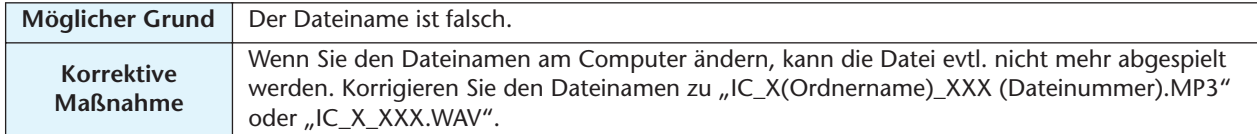

### **Dateien im Ordner M (Musik) lassen sich nicht (oder nicht richtig) abspielen.**

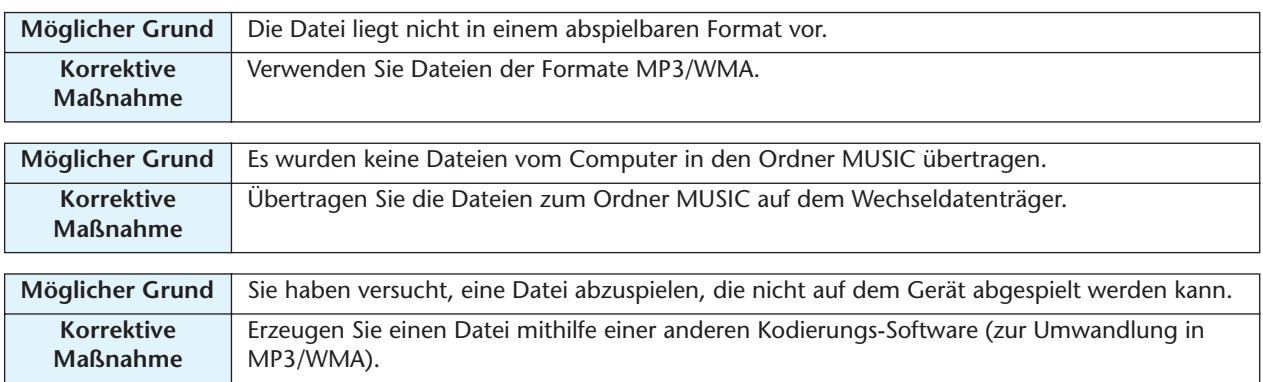

#### **Dateien im Playlist-Ordner lassen sich nicht abspielen, und das Gerät zeigt "- M - - S" an.**

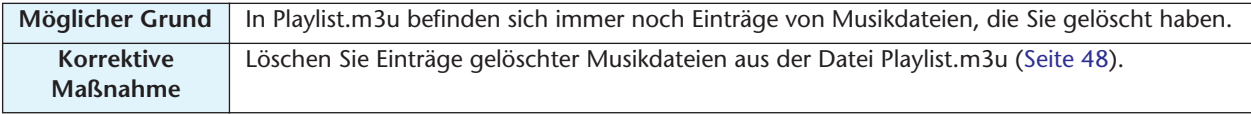

### **Das Wechselmedium wird nicht angezeigt, wenn das Gerät am Computer angeschlossen wird.**

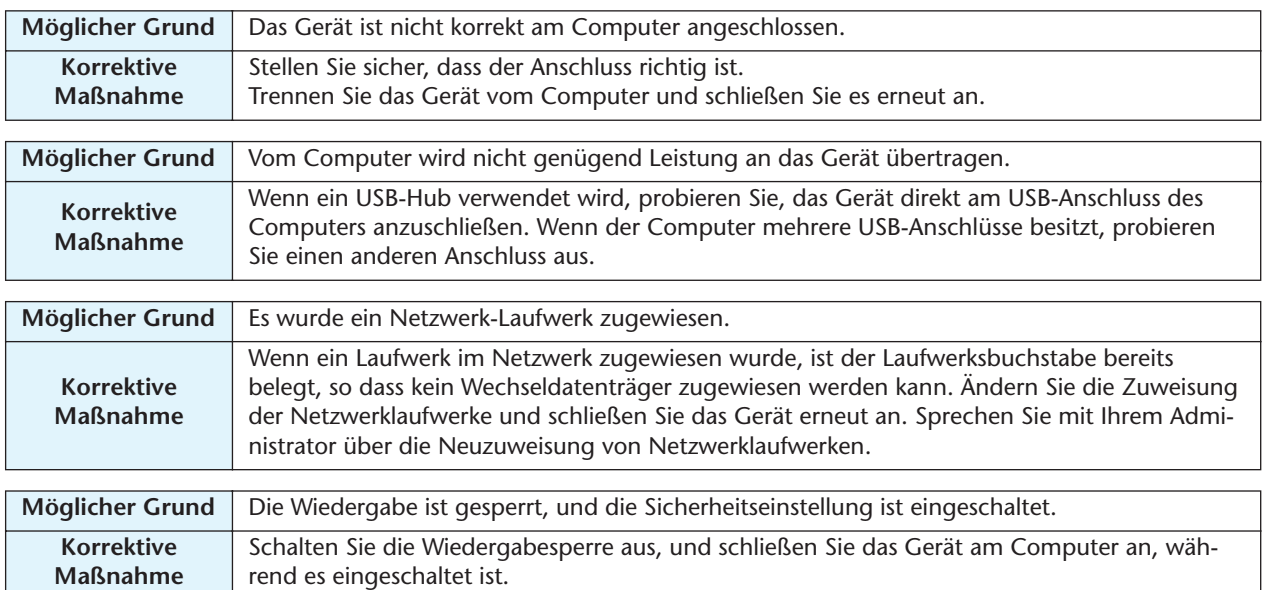

### **Die eneloop lässt sich nicht aufladen.**

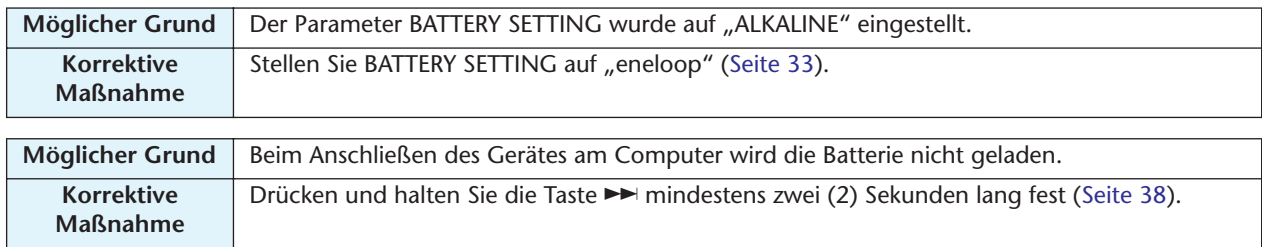

### **Eine Datei lässt sich nicht löschen.**

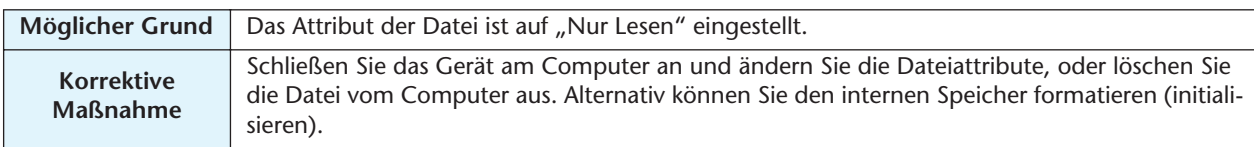

### **[ERROR FILE SYSTEM] wird angezeigt, und es geschieht darüber hinaus nichts.**

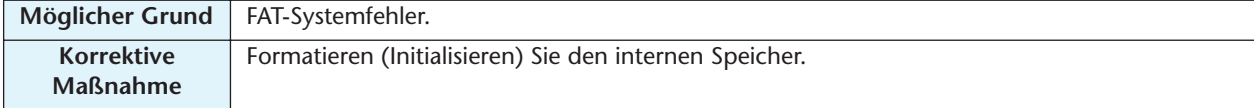

### **Der Ordner S lässt sich nicht anwählen.**

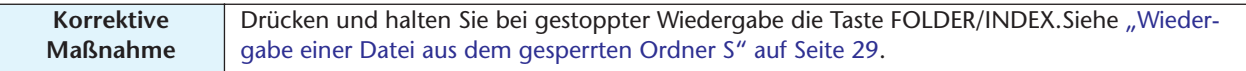

### Das Symbol "⊠" erschien, als Sie versuchten, die Batterie aufzuladen.

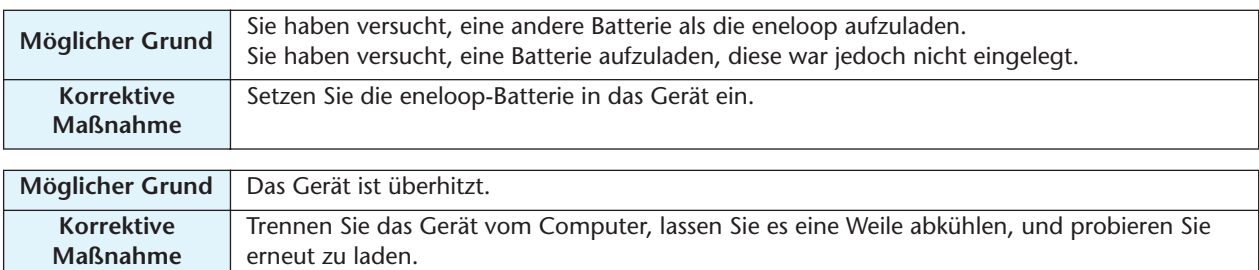

### **Eine Datei lässt sich nicht teilen.**

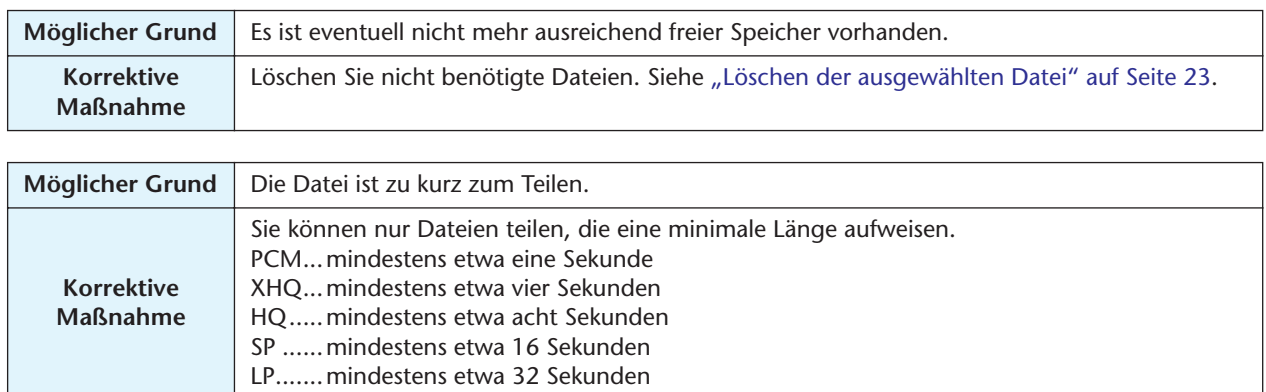

### **Die Übertragungsgeschwindigkeit (vom Computer zum Gerät) ist niedrig.**

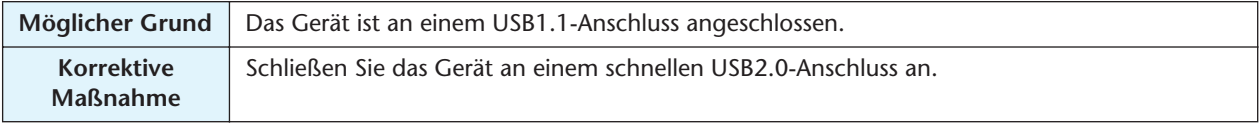

### **Die Aufnahmen enthalten unerwünschtes Rauschen.**

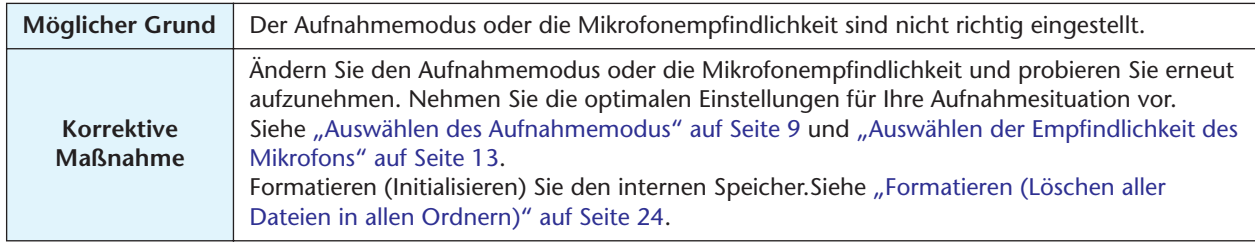

### **Das "Verbindung"-Symbol erscheint nicht, wenn das Gerät am Computer angeschlossen wird.**

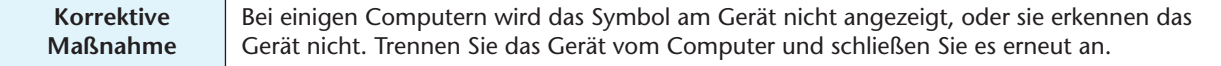

### **Der Kalender zeigt nicht das richtige Datum und die richtige Uhrzeit an.**

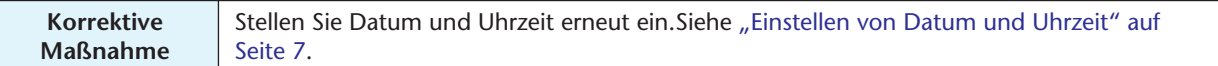

### **Bei der Wiedergabe fehlt ein kleines Stück am Anfang der Datei.**

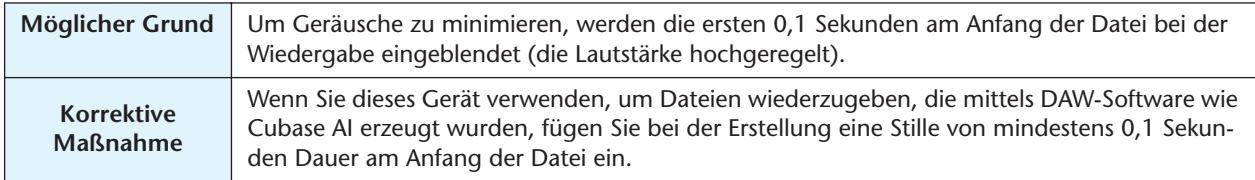

# <span id="page-51-0"></span>**FAQ (Häufig gestellte Fragen)**

# **F: Kann ich eine Manganbatterie verwenden?**

A: Verwenden Sie keine Mangan- oder NiCd-Batterien. Sie können eine Oxyrid-Batterie verwenden, aber die Batteriekapazität entspricht der von Alkali-Batterien.

## **F: Warum höre ich Raschelgeräusche in meinen Aufnahmen?**

A: Rascheln und ähnliche Geräusche können aufgenommen werden, wenn Sie das Gerät während der Aufnahme bewegen, oder sogar wenn Sie die Finger bewegen, während Sie es bei der Aufnahme festhalten. Falls möglich, bewegen Sie das Gerät während der Aufnahme nicht.

## **F: Wie kann ich die Aufnahmen auf Tonbändern oder MDs archivieren?**

A: Verwenden Sie ein Standard-Audiokabel (mit 3,5-mm-Miniklinke) zum Anschließen an Ihre Bandmaschine oder Ihren MD-Recorder, und überspielen Sie Ihre Aufnahmen auf Band oder MD.

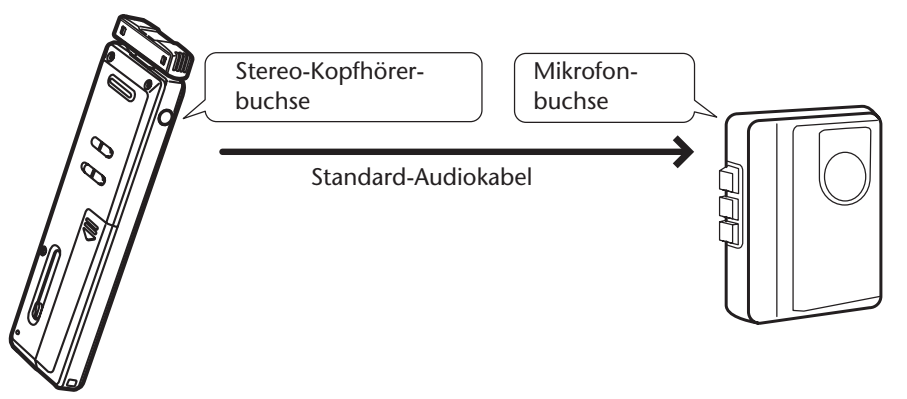

## **Kompatibles Audiokabel**

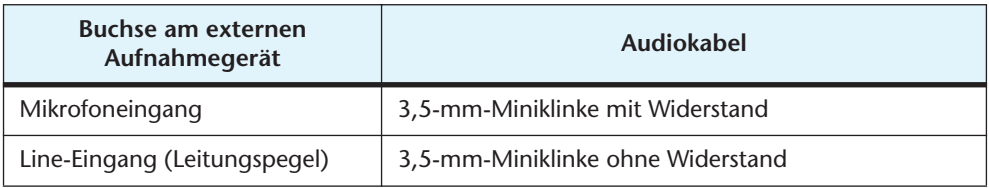

- Verwenden Sie ein Stereo-Audiokabel.
- Vor dem Überspielen der Aufnahmen machen Sie eine Testüberspielung und stellen Sie den Aufnahmepegel am externen Gerät ein.
- Sie können auch Aufnahmen von Band oder MD an Ihr Gerät übertragen [\(Seite 16](#page-15-0)).

### **F: Gilt die in der Anleitung angegebene, maximale Aufnahmedauer für jede einzelne Datei?**

A: Nein. Die maximale Aufnahmedauer in den einzelnen Aufnahmemodi ist die Gesamtaufnahmedauer bei Aufnahme ohne Umschaltung auf einen anderen Modus und bei anfangs leerem internem Speicher. Wenn Sie z. B. eine Datei aufnehmen, bis der Speicher voll ist, können Sie nicht weiter aufnehmen, auch wenn Sie den Ordner wechseln oder auf eine andere Datei umschalten.

# **F: Gibt es Tipps für die Erstellung guter Aufnahmen?**

- A: Machen Sie eine Testaufnahme, um den optimalen Aufnahmemodus und die Empfindlichkeit einzustellen, da die Aufnahmebedingungen mit dem Ort und der akustischen Umgebung variieren.
- **F: Ich kann eine Datei nicht abspielen, die auf dem Computer gespeichert war und zurück an das Gerät übertragen wurde.**
- A: Sie haben evtl. den Dateinamen am Computer geändert. Wenn Sie den Dateinamen ändern, kann die Datei nicht abgespielt werden, auch wenn sie zurück in den VOICE-Ordner übertragen wird. Sie können die Datei jedoch abspielen, wenn Sie sie in den Ordner MUSIC übertragen.

# <span id="page-52-0"></span>**Technische Daten**

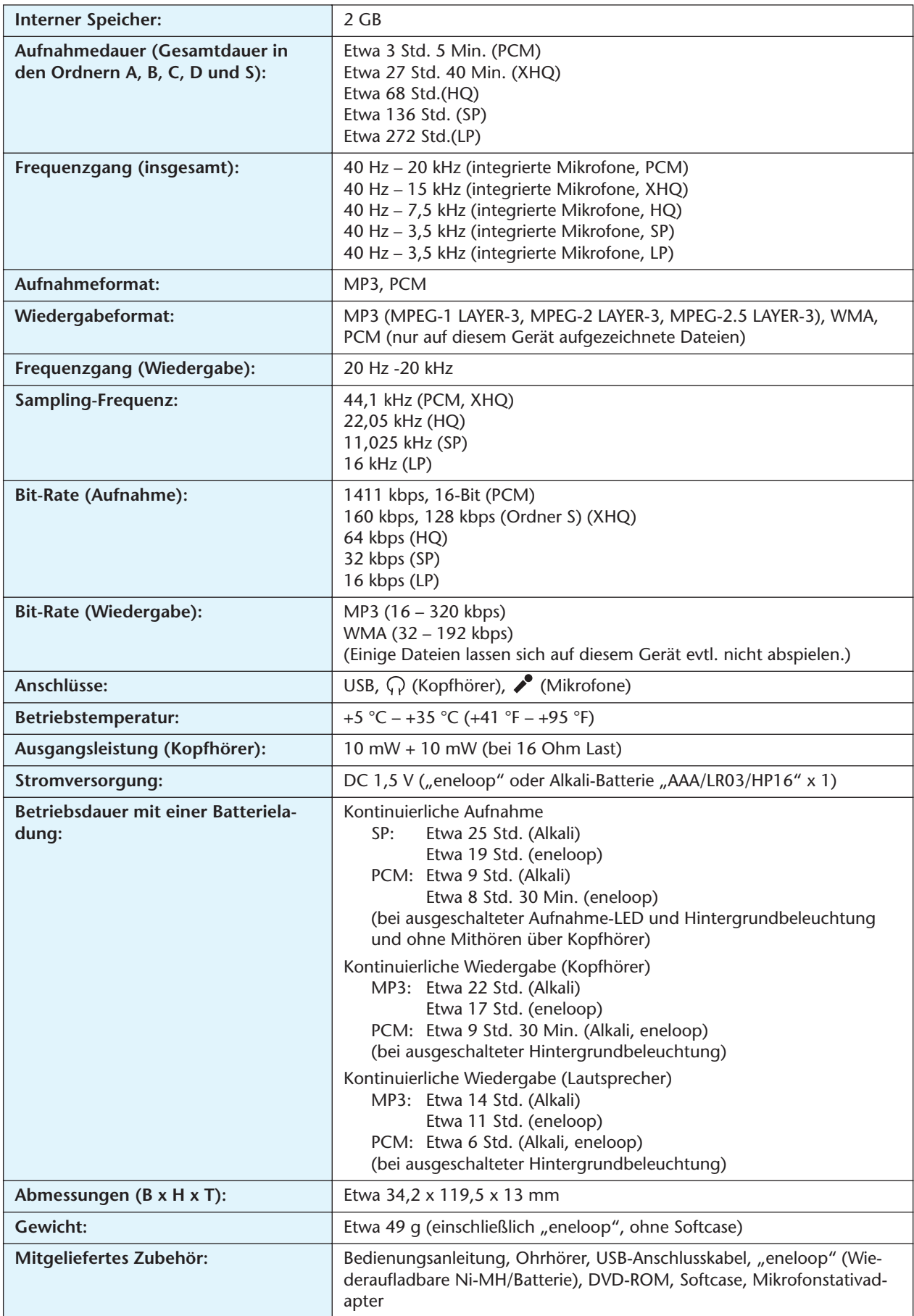

- \* Die kontinuierliche Aufnahme-/Wiedergabedauer variiert je nach Art und Hersteller der Batterie, Lagerbedingungen, Gebrauch, Umgebungstemperatur, usw. Die oben aufgeführten Zeiten sind Schätzungen und können nicht garantiert werden. Yamaha garantiert den Betrieb nicht, falls Sie eine andere Batterie als eine Alkali-Batterie oder die von Yamaha angegebene wiederaufladbare Batterie (eneloop) verwenden.
- \* Die tatsächliche Kapazität des internen Speichers kann geringer sein als in der Anleitung angegeben, da der interne Speicher Software enthält, die für den Betrieb des Gerätes notwendig ist.
- \* Aufgrund der Eigenschaften des internen Speichers kann die Aufnahmedauer verkürzt sein.
- \* Die technischen Daten und Beschreibungen in dieser Anleitung dienen nur der Information.Die Yamaha Corporation behält sich das Recht vor, Produkte oder technische Daten jederzeit ohne vorherige Ankündigung zu ändern oder zu modifizieren.Da technische Daten, Ausstattungen oder Möglichkeiten je nach Örtlichkeit abweichen können, sollten Sie sich diesbezüglich an Ihren Yamaha-Fachhändler wenden.